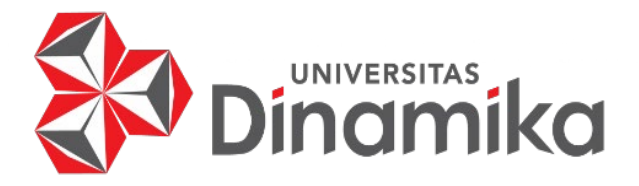

# **RANCANG BANGUN SISTEM INFORMASI PENJUALAN BERBASIS**  *WEBSITE* **PADA PT. SURABAYA TRADING INDUSTRI**

**TUGAS AKHIR**

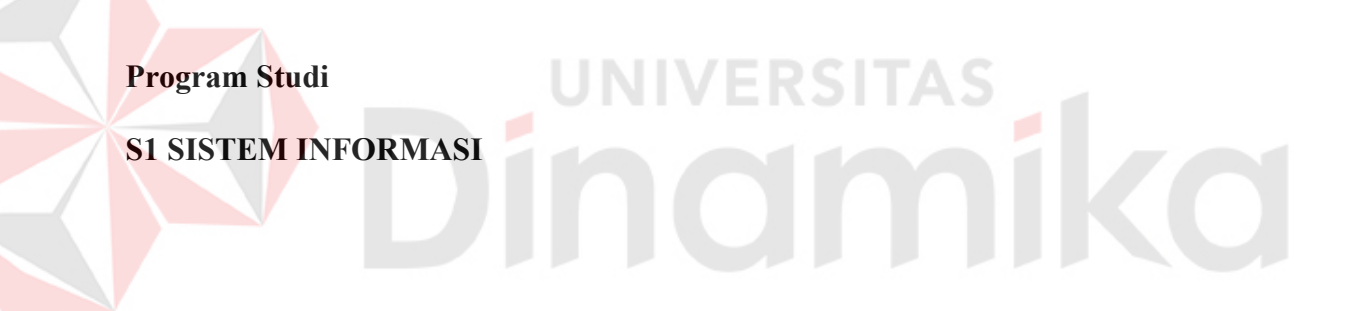

**Oleh:**

**ZUILHAM ONGKY BERLIANDO**

**15410100154** 

**FAKULTAS TEKNOLOGI DAN INFORMATIKA UNIVERSITAS DINAMIKA 2020**

# **RANCANG BANGUN SISTEM INFORMASI PENJUALAN BERBASIS**  *WEBSITE* **PADA PT. SURABAYA TRADING INDUSTRI**

**Tugas Akhir**

Diajukan sebagai salah satu syarat untuk menyelesaikan

Program Sarjana Komputer

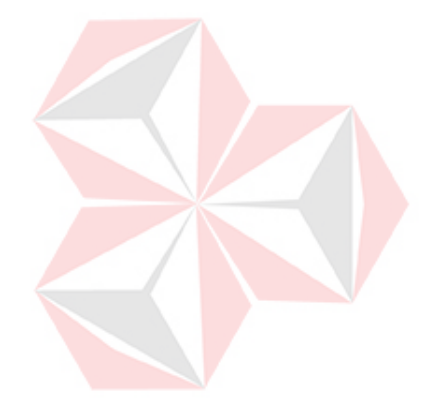

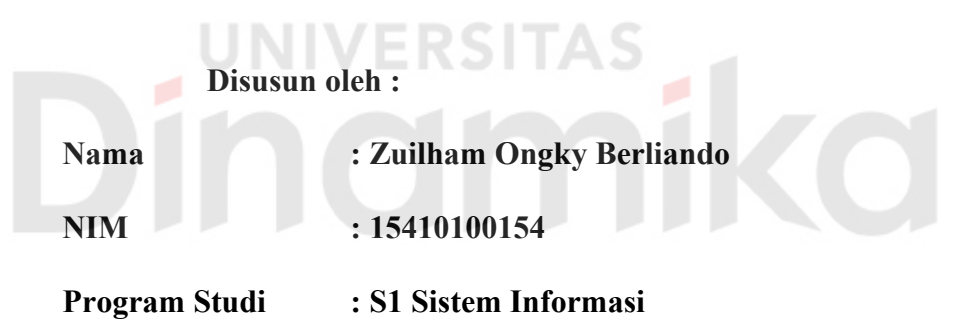

### **FAKULTAS TEKNOLOGI DAN INFORMATIKA**

**UNIVERSITAS DINAMIKA**

**2020** 

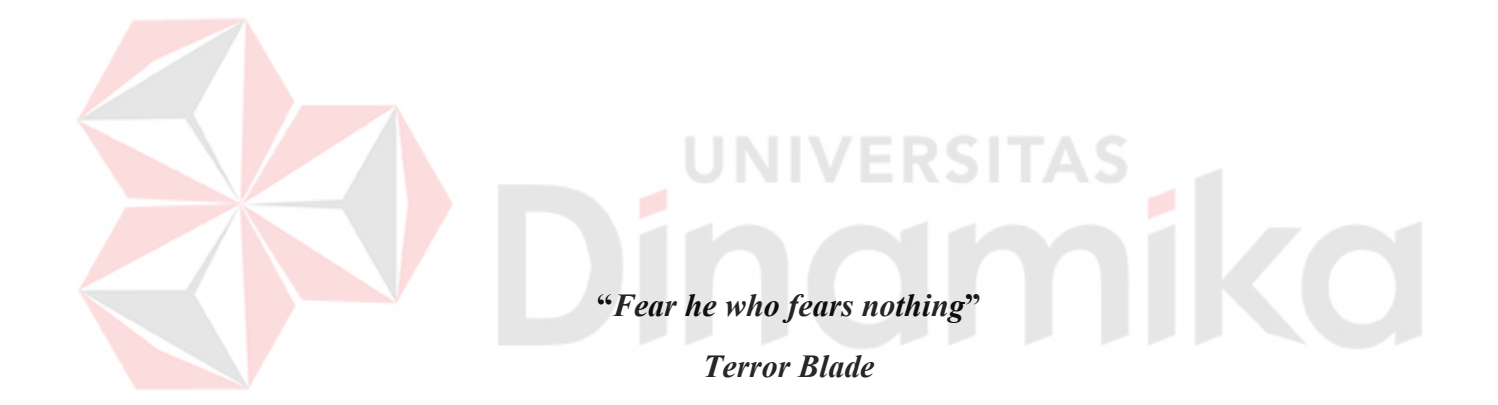

#### **TUGAS AKHIR**

*WEBSITE* **PADA PT. SURABAYA TRADING INDUSTRI**

# RANCANG BANGUN SISTEM INFORMASI PENJUALAN BERBASIS WEBSITE PADA PT. SURABAYA TRADING INDUSTRI

Dipersiapkan dan disusun oleh Zuilham Ongky Berliando NIM: 15410100154

Telah diperiksa, diuji dan disetujui oleh Dewan Penguji

Pada: 6 Februari 2020

#### Susunan Dewan Penguji

## **I. Pembimbing**

- **I.** Dr. M.J. Dewiyani Sunarto<br>NIDN: 0725076301
- II. <u>Vivine Nurcahyawati, M.Kom.</u> 2020 **NIDN: 0723018101**

#### Pembahas

多方的药

I. Dr. Jusak **NIDN: 0708017101**

> Tugas Akhir ini telah diterima sebagai salah satu persyaratan untuk memperoleh gelar Sarjana

19

Fakultas Teknologi dan Informatika<br>
and Sarjana Sarjana Sarjana Sarjana Sarjana Sarjana Sarjana Sarjana Sarjana Sarjana Sarjana Sarjana Sarjana S 26. UNIVERSITAS inamik /2 <del>Dr.J</del>usak

NIDN 0708017101<br>Dekan Fakultas Teknologi dan Informatika **UNIVERSITAS DINAMIKA** 

#### SURAT PERNYATAAN

**SURAT PERNYATAAN**

#### PERSETUJUAN PUBLIKASI DAN KEASLIAN KARYA ILMIAH

Sebagai mahasiswa Universitas Dinamika, saya:

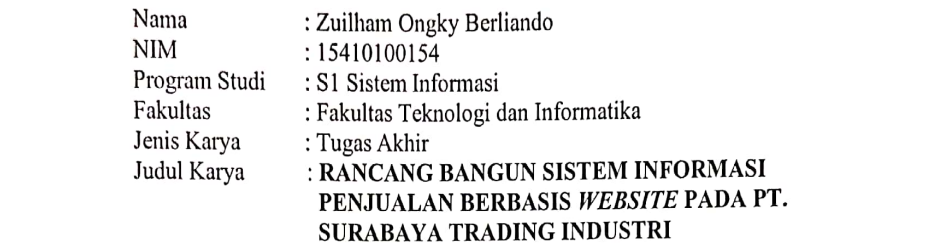

Menyatakan dengan sesungguhnya bahwa:

- 1. Demi pengembangan Ilmu Pengetahuan, Teknologi dan Seni, saya Non-Eksklusif (*Non-Exclusive Royalti Free Right)* atas seluruh isi/ sebagian karya ilmiah saya tersebut di atas untuk disimpan, dialihmediakan dan dikelola dalam bentuk pangkalan data *(database)* untuk selanjutnya didistribusikan atau dipublikasikan demi kepentingan akademis dengan tetap mencantumkan nama saya sebagai penulis atau pencipta dan sebagai pemilik
- maupun keseluruhan. Kutipan, karya atau pendapat orang lain yang ada dalam karya ilmiah ini adalah semata hanya rujukan yang dicantumkan dalam Daftar Pustaka saya
- 3. Apabila dikemudian hari ditemukan dan terbukti terdapat tindakan plagiat pada karya ilmiah ini, maka saya bersedia untuk menerima pencabutan terhadap gelar kesarjanaan yang telah diberikan kepada saya.

Demikian surat pernyataan ini saya buat dengan sebenarnya.

Surabaya, 6 Februari 2020  $\bigcap^{\alpha} \mathbb{C}$  demikian ini saya buat dengan surat dengan sebenarnya.  $\overline{S}$   $\overline{S}$   $\overline{$ Yang menyatakan menyatakan sebagai di sebagai di sebagai di sebagai di sebagai di sebagai di sebagai di sebagai di sebagai di sebagai di sebagai di sebagai di sebagai di sebagai di sebagai di sebagai di sebagai di sebagai

Nim: 15410100154

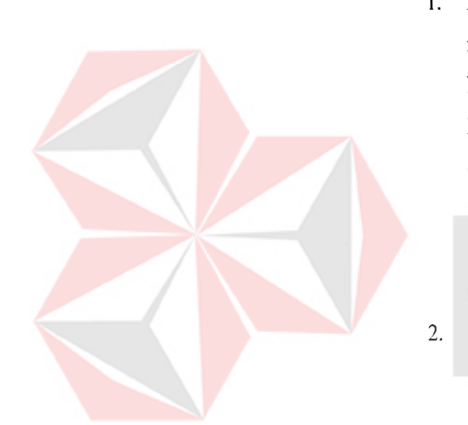

#### **ABSTRAK**

<span id="page-5-0"></span>PT. Surabaya Trading Industri yang bergerak dalam bidang jasa dan penjualan kayu, belum memiliki sistem informasi penjualan. Dari hasil survey ditemukan masih memiliki beberapa kekurangan yang perlu diselesaikan yaitu proses penjualan untuk perusahaan memerlukan waktu yang lama, sedangkan pelanggan harus datang ke perusahaan dikarenakan letak geografisnya jauh dari perusahaan, banyaknya pesanan yang harus dicek satu per satu serta kemungkinan adanya dokumen rusak dan tidak dapat dibaca.

Agar semua permasalahan dapat diatasi, maka solusi yang diberikan adalah membuat sebuah sistem untuk mengelola pesanan. Pengembangan sistem tersebut berupa sebuah aplikasi sistem informasi penjualan berbasis *web* pada PT. Surabaya Trading Industri.

Berdasarkan hasil *Black-Box* testing terhadap uji fungsi yang sudah dilakukan, aplikasi ini sukses terhadap semua fungsi, adapun fungsi yang terdapat pada aplikasi sistem informasi penjualan pada PT. Surabaya Trading Industri yaitu fungsi pengelolaan data pemesanan, pembuatan *invoice* pemesanan otomatis, fungsi *monitoring* stok dan pemesanan yang tercatat saat pemesanan berlangsung, serta fungsi laporan penjualan, laporan pendapatan, laporan dan laporan stok.

**Kata kunci :** *rancang bangun, sistem informasi penjualan, perusahaan*.

#### **KATA PENGANTAR**

<span id="page-6-0"></span>Puji syukur pada Tuhan Yang Maha Esa, yang karena kasih karunia-Nya telah menolong sehingga penulis dapat menyelesaikan Laporan Tugas Akhir dengan baik. Laporan ini disusun dalam rangka menyelesaikan program studi S1 Sistem Informasi Universitas Dinamika.

Dalam penyusunan laporan ini, penulis banyak mendapatkan dukungan dan dorongan dari berbagai pihak secara langsung maupun tidak langsung. Maka pada kesempatan ini, penulis menyampaikan ucapan terima kasih yang sebesar-besarnya kepada semua pihak yang telah membantu dalam menyelesaikan laporan ini, terutama kepada:

- 1. Ayah dan Ibu yang menjadi bagian penting di kehidupan penulis yang selalu memberikan dukungan dan doa kepada penulis untuk menyelesaikan laporan tugas akhir.
- 2. Ibu Dr. M.J. Dewiyani Sunarto selaku Dosen Pembimbing I yang telah memberikan arahan, bimbingan, pengalaman serta motivasi dalam proses pembuatan Laporan Tugas Akhir ini.
- 3. Ibu Vivine Nurcahyawati, M.Kom. selaku Dosen Pembimbing II yang telah meluangkan waktunya untuk membimbing, mengarahkan, mengoreksi, dan memberikan banyak masukan dalam proses pembuatan Laporan Tugas Akhir ini.
- 4. Bapak Dr. Jusak selaku Dosen Penguji yang telah memberikan kritik, masukan, maupun saran dalam membantu penyempurnaan Laporan Tugas Akhir ini.
- 5. Bapak Phillip Gunawan S.E selaku Direktur PT. Surabaya Trading Industri yang telah mengizinkan saya melakukan observasi terhadap perusahaan beliau untuk dijadikan tugas akhir.
- 6. Teman-teman penulis angkatan 2015 Universitas Dinamika yang bersama-sama membantu, memberikan dukungan dari awal proses pembuatan proposal hingga sampai dengan laporan tugas akhir selesai.
- 7. Terimakasih kepada semua pihak yang membantu dari segi apapun, dalam pembuatan Laporan Tugas Akhir ini.

Kiranya rahmat dari Tuhan Yang Maha Esa menuntun dan menyertai semua pihak-pihak yang telah membantu dalam pengerjaan laporan ini. Penulis menyadari akan adanya banyak kekurangan baik dalam pengerjaan aplikasi maupun dalam penyusunan laporan ini sehingga kritik dan saran sangat diperlukan, agar aplikasi dapat dikembangkan menjadi lebih baik di kemudian hari. Semoga Laporan Tugas Akhir ini dapat menjadi manfaat bagi semuanya.

Surabaya, 6 Februari 2020

Penulis

# **DAFTAR ISI**

<span id="page-8-0"></span>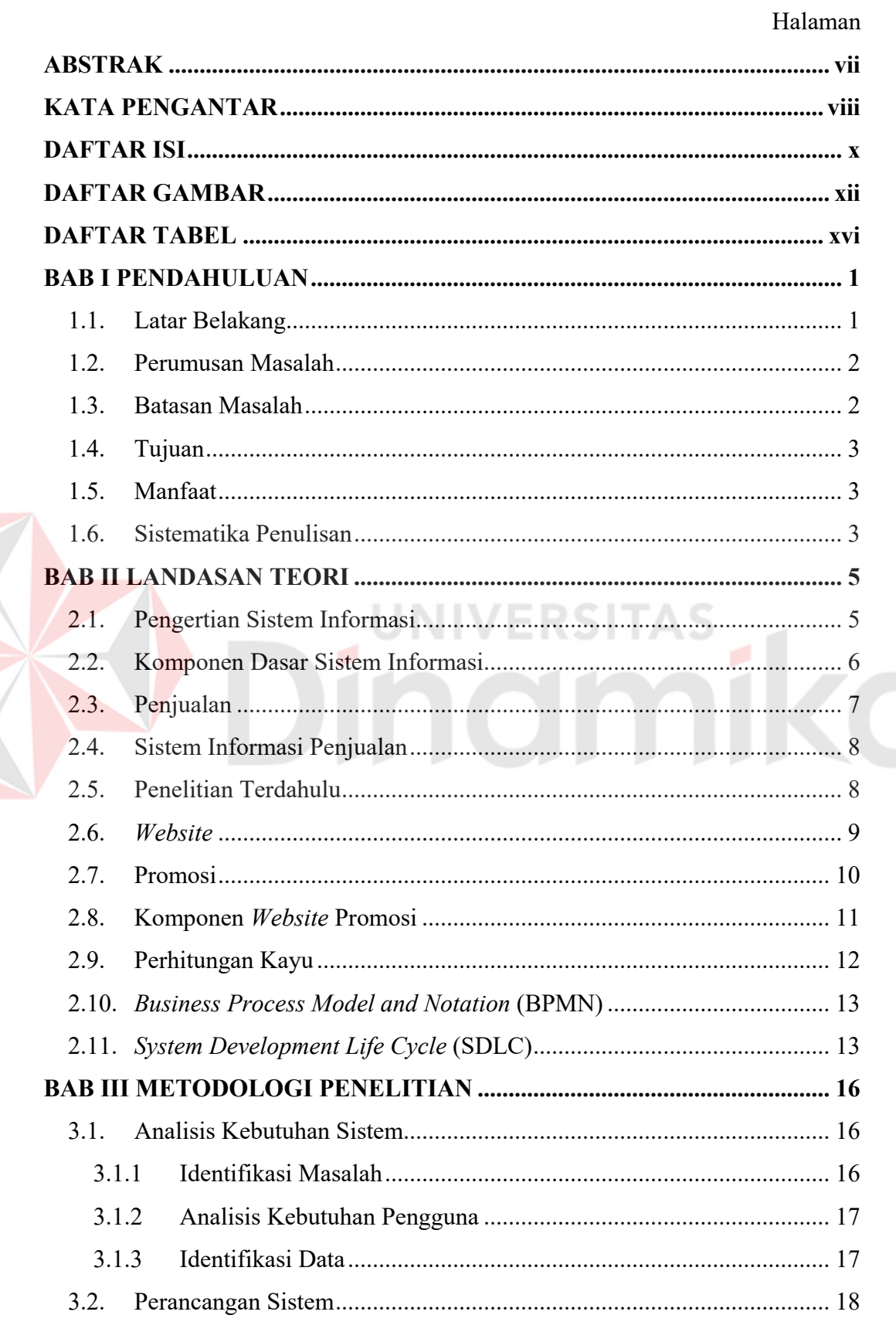

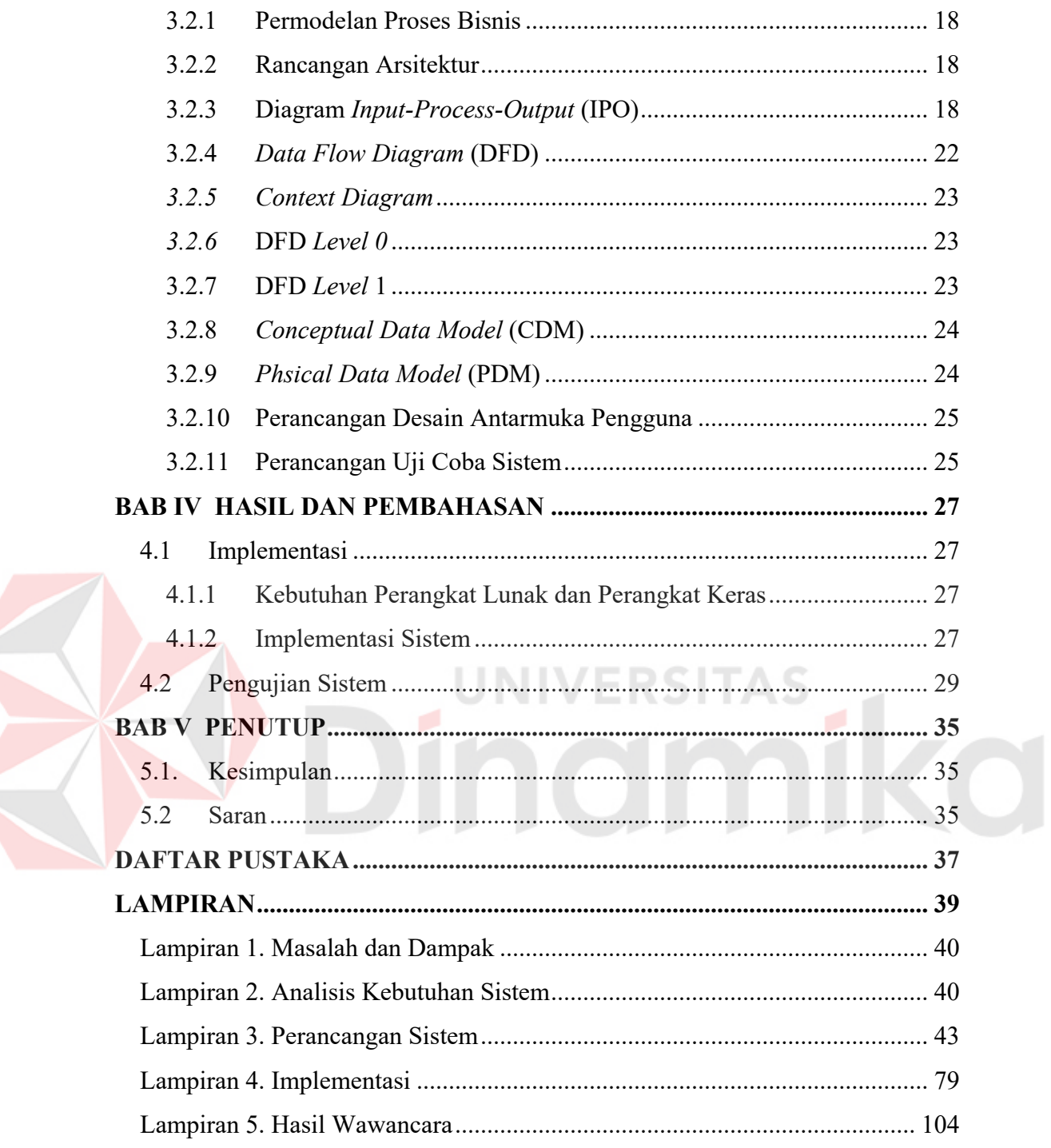

# **DAFTAR GAMBAR**

<span id="page-10-0"></span>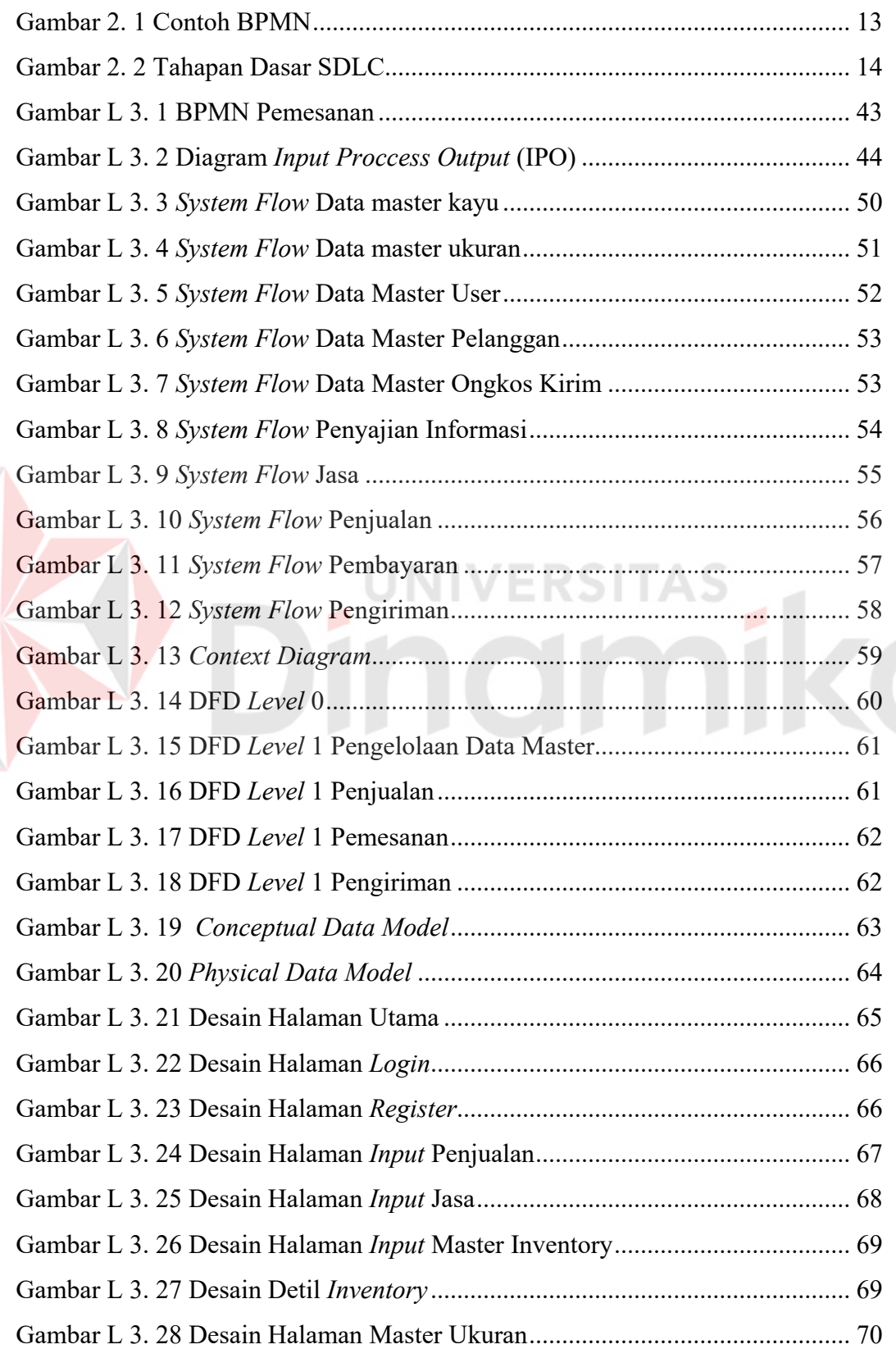

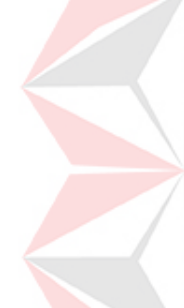

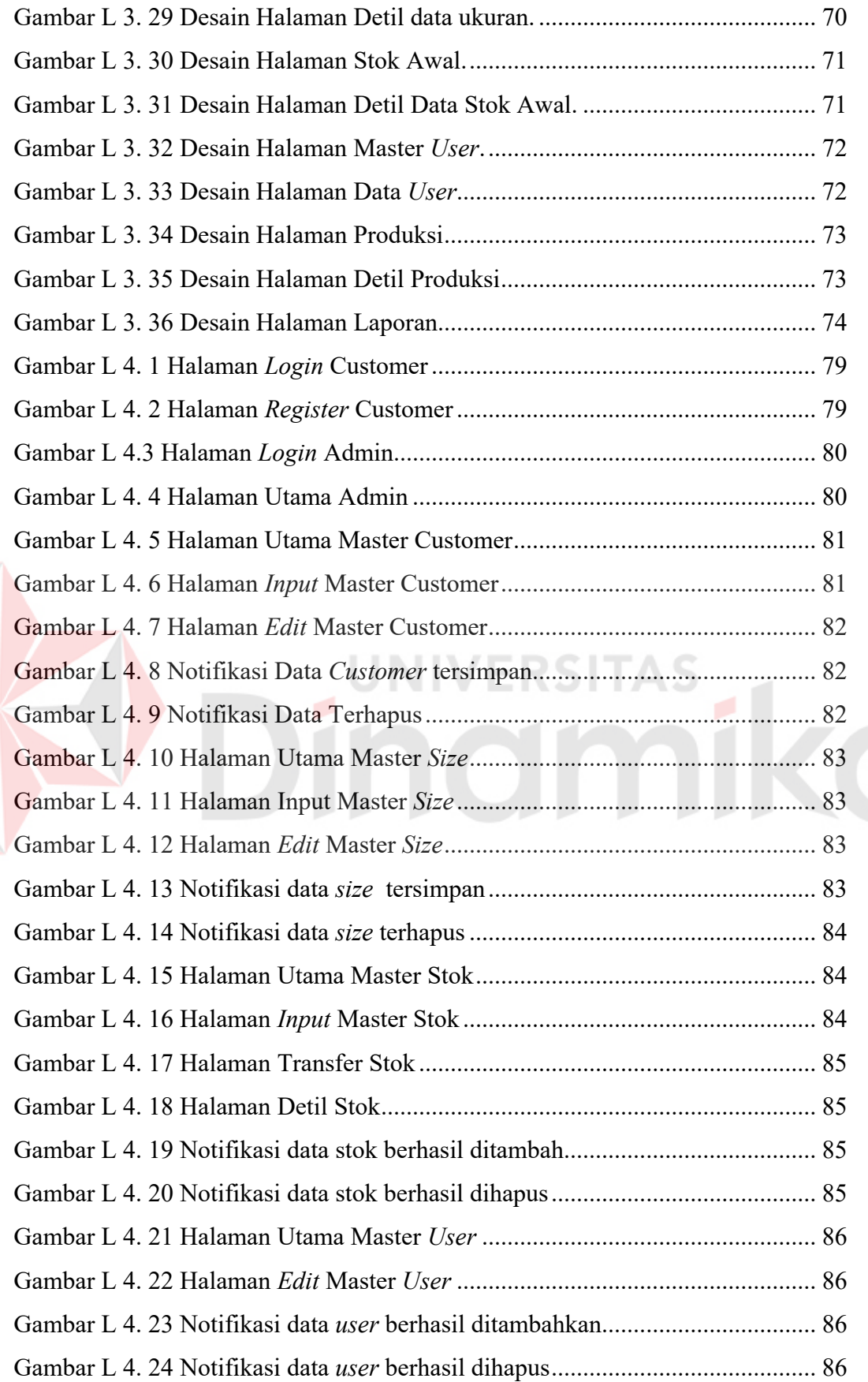

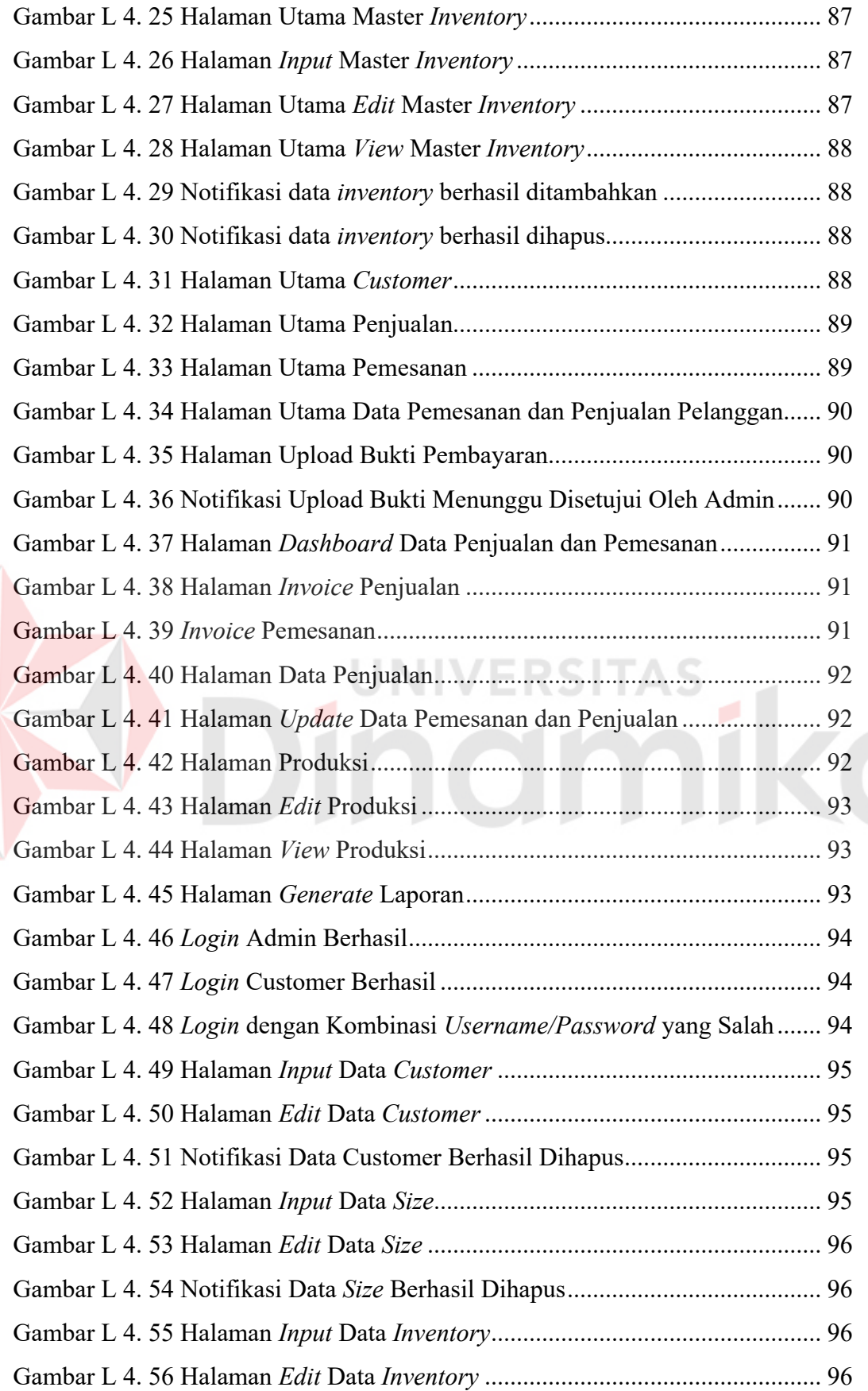

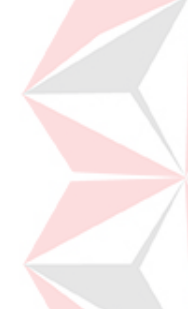

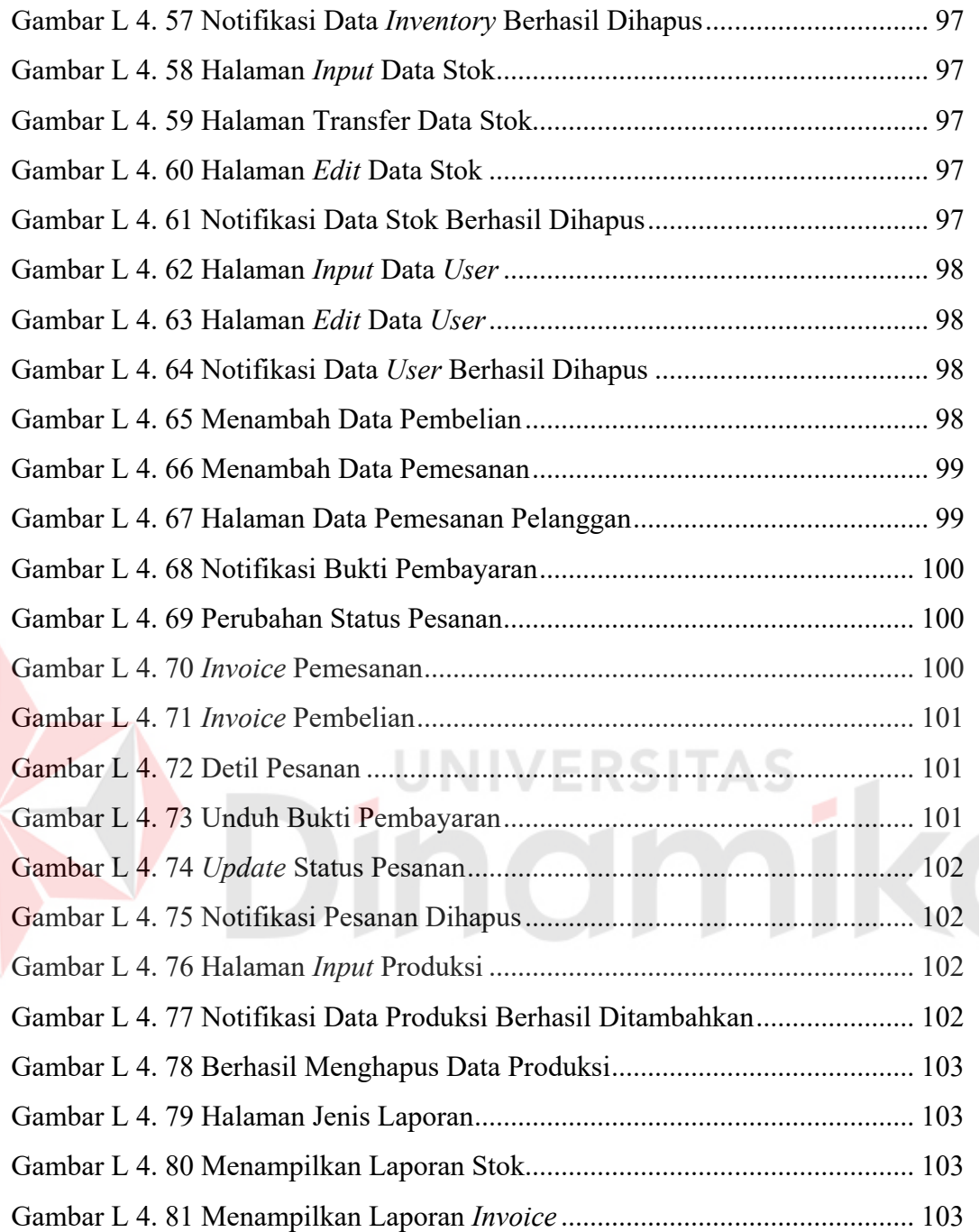

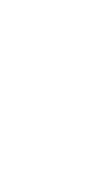

#### **DAFTAR TABEL**

<span id="page-14-0"></span>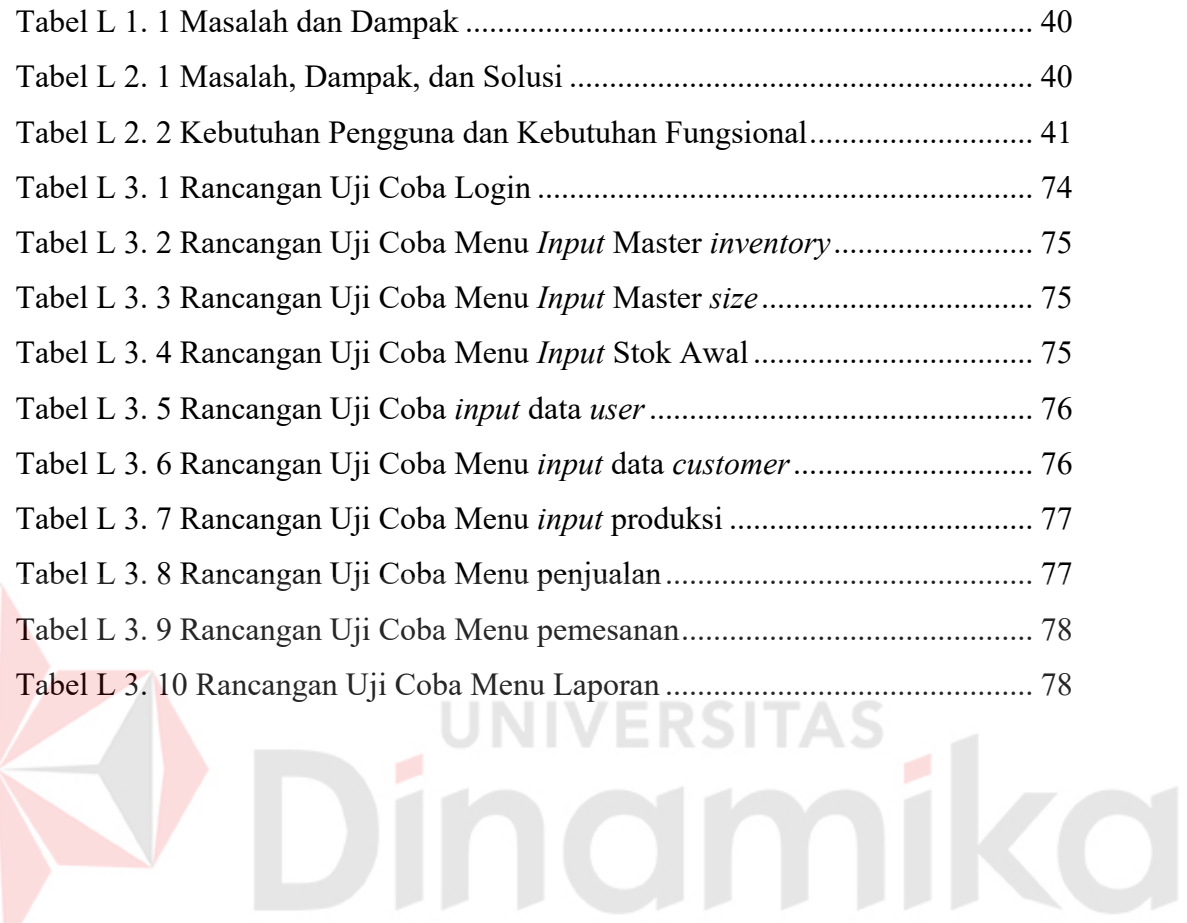

#### **BAB I**

#### **PENDAHULUAN**

#### <span id="page-15-1"></span><span id="page-15-0"></span>**1.1. Latar Belakang**

PT. Surabaya Trading Industri didirikan pada tahun 2000, PT. Surabaya Trading Industri bergerak di bidang pemotongan dan penjualan kayu. Proses penjualan pada PT. Surabaya Trading Industri dimulai dari pencatatan pesanan pelanggan menggunakan *form* yang kemudian diarsip bedasarkan tanggal pesanan. Dengan cara ini karyawan harus selalu melihat dengan satu persatu pesanan saat hendak dengan cara tersebut kasir membutuhkan waktu untuk pengecekan arsip kurang lebih 15 menit. Pemenuhan pesanan dilakukan oleh kasir dengan mengecek arsip data stok barang hal ini membutuhkan waktu kurang lebih 30 menit. Tagihan dilakukan setelah barang siap dikirimkan kepada pelanggan. Laporan rekapitulasi dan penjualan dibuat setelah pembayaran dilakukan oleh pelanggan.

Saat ini perusahaan mulai berkembang dan pelanggan berasal dari lokasi yang berbeda sehingga membutuhkan media untuk memasarkan dan memudahkan transaksi. Internet merupakan media informasi yang dapat di akses secara lintas negara karena sifat internet tidak mengenal batasan geografis. Solusi tersebut dinilai mampu mengatasi permasalahan diatas. Permasalahan timbul pada pelanggan yang berbeda lokasi dengan perusahaan, yaitu pelanggan membutuhkan biaya yang lebih besar dan waktu yang cukup lama untuk melakukan transaksi.

Kurangnya media informasi juga dapat membatasi pemasaran produk yang mempengaruhi omset penjualan hal tersebut dapat menjadi masalah karena terbata

oleh waktu dan tempat yang tidak bisa diakses setiap saat. Untuk permasalahan berikutnya yaitu kurangnya sistem informasi untuk kebutuhan pengelolaan data, mendukung operasi, bersifat manajerial dan strategi dari suatu organisasi, dan penyediaan laporan-laporan bagi pihak tertentu. Penulis menuliskan masalah dan dampak pada Tabel 1.1 Masalah dan Dampak yang terdapat ada pada lampiran I.

Berdasarkan permasalahan yang telah diungkap pada Tabel 1.1, maka dibutuhkan sebuah solusi berupa Sistem Informasi Penjualan Kayu Berbasis *Website*. Sistem ini diharapkan akan memberikan kemudahan bagi kasir dalam melakukan pencataan dan bisa sebagai laporan periodik untuk perusahaan. Sistem informasi berbasis *website* ini diharapkan dapat membantu dan menjadi solusi untuk kedua belah pihak baik pihak perusahaan maupun pelanggan.

#### <span id="page-16-0"></span>**1.2. Perumusan Masalah**

Bagaimana merancang bangun Sistem Informasi penjualan pada PT. Surabaya Trading Industri?.

**UNIVERSITA** 

#### <span id="page-16-1"></span>**1.3. Batasan Masalah**

Dalam perancangan sistem informasi penjualan perlu diberikan beberapa batasan permasalahan dengan tujuan agar pembahasan tidak meluas dan menyimpang dari tujuan. Adapun batasan permasalahan ini, antara lain :

- 1. Pada aplikasi ini yang dibahas meliputi *company profile* , pengelolaan data pesanan, penjualan yang meliputi pemesanan , tagihan , dan pembayaran.
- 2. Aplikasi yang dikembangkan ini tidak membahas retur barang.
- 3. Aplikasi tidak membahas laporan keuangan secara detail sampai ke sistem akutansi.
- 4. Aplikasi ini tidak membahas proses produksi kayu.
- 5. Aplikasi yang dibangun berbasis *web* dengan menggunakan bahasa pemrograman PHP dan sistem manajemen basis data MySQL.

#### <span id="page-17-0"></span>**1.4. Tujuan**

Tujuan dari pembuatan Tugas Akhir ini adalah merancang bangun sistem informasi penjualan pada PT. Surabaya Trading Industri.

#### <span id="page-17-1"></span>**1.5. Manfaat**

Adapun manfaat dari pembuatan tugas akhir ini yaitu:

- 1. Mempermudah dan mempercepat menyajikan informasi bagi pelanggan maupun pihak perusahaan.
- 2. Sebagai bahan pertimbangan untuk menentukan strategi yang akan diambil pihak manajerial dari mengolah data yang diperoleh dalam proses transaksi.
- 3. Membantu mengefektifkan dan mengefisienkan waktu dalam proses pembuatan laporan terhadap pihak perusahaan.

#### <span id="page-17-2"></span>**1.6. Sistematika Penulisan**

Guna memudahkan pembaca dalam memahami persoalan dan pembahasannya, penulisan laporan ini secara sistematis dibagi menjadi 5 bab, yaitu:

#### **BAB I : PENDAHULUAN**

Bab ini menjelaskan hal-hal yang menjadi latar belakang, perumusan, pembatasan masalah, tujuan, dan manfaat yang dihasilkan dari penulisan Laporan Tugas Akhir ini.

#### **BAB II : LANDASAN TEORI**

Bab ini membahas teori-teori yang berhubungan dengan topik yang dibutuhkan dalam pengerjaan tugas akhir ini.

#### **BAB III : METODOLOGI PENELITIAN**

Bab ini membahas mengenai bagaimana analisis dan perancangan sistem yang akan dilakukan. Yaitu meliputi identifikasi masalah, analisis kebutuhan pengguna, identifikasi data, permodelan proses bisnis, rancangan arsitektur, diagram *input-process-output* (IPO), data *flow* diagram (DFD), *context* diagram, DFD *level* 0, DFD *level* 1, *Conceptual data mode* (CDM), *phisical data model* (PDM), perancangan desain antarmuka pengguna, dan perancangan uji coba sistem.

#### **BAB IV : HASIL DAN PEMBAHASAN**

Bab ini membahas hasil implementasi kebutuhan perangkat lunak dan perangkat keras, implementasi sistem, dan pengujian sistem yang dilakukan bedasarkan analisis dan perancangan sistem pada bab sebelumnya.

#### **BAB V : PENUTUP**

Bab ini membahas tentang kesimpulan yang diperoleh dari pembuatan aplikasi yang telah dibuat dan menjelaskan saran yang bertujuan untuk pengembangan maupun perbaikan di waktu mendatang.

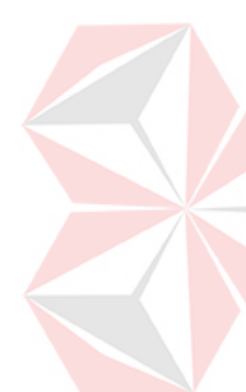

#### **BAB II**

#### **LANDASAN TEORI**

#### <span id="page-19-1"></span><span id="page-19-0"></span>**2.1. Pengertian Sistem Informasi**

Menyangkut pemahaman tentang pengertian sistem informasi ini, mengutipkan beberapa pendapat para ahli, diantaranya :

- 1. James Alter (dalam Mulyanto, 2009), sistem informasi adalah "Kombinasi antar prosedur kerja, informasi, orang dan teknologi informasi yang diorganisasikan untuk mencapai tujuan dalam sebuah organisasi".
- 2. Bodnar dan Hopwood (dalam Mulyanto, 2009), sistem informasi adalah "Kumpulan perangkat keras dan perangkat lunak yang dirancang untuk mentransformasikan data ke dalam bentuk informasi yang berguna".
- 3. Gelinas, Oram dan Wiggins (dalam Mulyanto, 2009), sistem informasi adalah " Suatu sistem buatan manusia yang secara umum terdiri atas sekumpulan komponen berbasis komputer dan manual yang dibuat untuk menghimpun, menyimpan, dan mengelola data serta menyediakan informasi keluaran kepada pemakai ".
- 4. Turban, McLean dan Waterbe (dalam Mulyanto, 2009), sistem informasi adalah "Sistem yang mengumpulkan, memproses, menyimpan, menganalisis, dan menyebarkan informasi untuk tujuan spesifik".
- 5. Wilkinson (dalam Mulyanto, 2009), sistem informasi adalah "Kerangka kerja yang mengkoordinasikan sumber daya (manusia, komputer) untuk

mengubah masukan (*input*) menjadi keluaran (informasi), guna mencapai sasaransasaran perusahaan". Dari beberapa definisi diatas, dapat disimpulkan bahwa sistem informasi adalah suatu sistem yang terdiri dari kumpulan komponen sistem, yaitu *software*, *hardware* dan *brainware* yang memproses informasi menjadi sebuah *output* yang berguna untuk mencapai suatu tujuan tertentu dalam suatu organisasi.

Sedangkan dalam laporan tugas akhir ini, sistem informasi adalah kombinasi antara teknologi, informasi antar proses kerja untuk mencapai tujuan yang terdapat pada organisasi.

#### <span id="page-20-0"></span>**2.2. Komponen Dasar Sistem Informasi**

Menurut Mulyanto (2009) menyatakan bahwa "Sistem informasi terdiri dari lima sumber daya yang dikenal sebagai komponen sistem informasi". Kelima sumber daya tersebut adalah manusia, *hardware, software*, data, dan jaringan. Kelima komponen tersebut memainkan peranan yang sangat penting dalam suatu sistem informasi. Namun dalam kenyataannya, tidak semua sistem informasi mencakup kelima komponen tersebut.

Berikut merupakan penjelasan komponen dari sistem informasi :

a. Sumber Daya Manusia

Manusia mengambil peranan yang penting bagi sistem informasi. Manusia dibutuhkan untuk mengoperasikan sistem informasi. Sumber daya manusia dapat dibedakan menjadi dua kelompok yaitu pengguna akhir dan pakar sistem informasi. Pengguna akhir adalah orang-orang yang menggunakan informasi yang dihasilkan dari sistem informasi, sedangkan pakar sistem

informasi orang-orang yang mengembangkan dan mengoperasikan sistem informasi.

b. Sumber Daya *Hardware*

Sumber daya *hardware* adalah semua peralatan yang digunakan dalam pemrosesan informasi. Sumber daya ini tidak hanya sebatas komputer saja, melainkan semua media data seperti lembaran kertas dan *disk magnetic* atau *optikal*.

c. Sumber Daya *Software*

Sumber daya *software* adalah semua rangkaian perintah (instruksi) yang digunakan untuk memproses informasi. Sumber daya ini tidak hanya berupa program saja, tetapi juga berupa prosedur.

d. Sumber Daya Data

Sumber daya data bukan hanya sekedar bahan baku untuk memasukan sebuah sistem informasi, melainkan sebagai dasar membentuk sumber daya organisasi.

e. Sumber Daya Jaringan

Sumber daya jaringan merupakan media komunikasi yang menghubungkan komputer, memproses komunikasi, dan peralatan lainnya, serta dikendalikan melalui software komunikasi. Sumber daya ini dapat berupa media komunikasi seperti kabel, satelit dan dukungan jaringan seperti modem, *software* pengendali, serta *processor* antar jaringan.

#### <span id="page-21-0"></span>**2.3. Penjualan**

Menurut Soemarso(2009), "Penjualan adalah penjualan barang dagang oleh perusahaan, penjualan dapat dilakukan secara kredit dan tunai".

#### <span id="page-22-0"></span>**2.4. Sistem Informasi Penjualan**

Berdasarkan defenisi diatas dapat disimpulkan bahwa sistem informasi penjualan adalah sebuah sistem yang memproses data dan transaksi dari keseluruhan kegiatan usaha yang terdiri dari penjualan barang atau jasa agar dapat mencapai tujuan organisasi.

#### <span id="page-22-1"></span>**2.5. Penelitian Terdahulu**

Adapun beberapa penelitian terdahulu mengenai penelitian web sistem informasi penjualan barang lainnya.

- 1. N. Candra Apriyanto (2011), melakukan penelitian yang berisi tentang pembuatan sistem informasi penjualan arloji berbasis web pada CV.Sinar Terang Semarang yang memiliki interface sesuai sehingga dapat memberikan informasi secara luas dan bisa mempermudah proses transaksi penjualan arloji secara praktis. Sistem informasi ini memiliki layanan atau fasilitas yang disediakan berupa FAQ (Frequently Ask Question), fasilitas chatting antara sesama user, layanan pemesanan online, dan juga ada menu untuk menampilkan informasi terbaru agar user dapat mengetahui informasi tersebut dengan mudah. Laporan yang dihasilkan yaitu berupa laporan transaksi, laporan penjualan, laporan penjualan harian, laporan penjualan per pelanggan, laporan penjualan per barang, laporan retur penjualan, laporan piutang dagang, laporan analisis umur piutang, laporan kredibilitas pelanggan, laporan tolakan pesanan.
- 2. Indrijani (2009) melakukan analisis dan perancangan sistem penjualan berbasis web pada PT. Sarang Imitasi. PT Sarang Imitasi merupakan sebuah

perusahaan yang bergerak dibidang supplier aksesoris mainan terutama untuk produk snack, stationery (alat-alat tulis, tas sekolah, dan sebagainya), produk elektronik (jam tangan, radio mini, dan sebagainya) dan imitasi atau tiruan buatan Cina. Perancangan *website* untuk PT. Sarang Imitasi dilakukan dengan tujuan merancang sistem penjualan dan transaksi secara online. Dengan sistem yang ada transaksi pembelian dan pertukaran informasi barang (data, gambar produk dan harga) dengan konsumen dapat berjalan dengan mudah. Laporan yang dihasilkan yaitu berupa laporan transaksi, laporan penjualan, laporan penjualan harian, laporan penjualan per pelanggan, laporan penjualan per barang, laporan retur penjualan, laporan kredibilitas pelanggan, laporan tolakan pesanan.

Dalam laporan tugas ahir yang penulis lakukan merancang sistem penjualan pada PT. Surabaya Trading Industri. Dengan sistem yang dapat melakukan transaksi pembelian dan pertukaran informasi barang (data, gambar produk dan harga) dengan konsumen dapat berjalan dengan mudah. Laporan yang dihasilkan yaitu berupa laporan transaksi, laporan pendapatan, laporan penjualan periodik, laporan penjualan per pelanggan, laporan penjualan per barang, laporan stok.

#### <span id="page-23-0"></span>**2.6.** *Website*

*Website* menurut Hidayat (2010), merupakan kumpulan halaman yang menampilkan informasi teks, gambar, animasi, suara dan atau gabungan dari semuanya, baik yang bersifat statis maupun dinamis yang membentuk satu rangkaian bangunan yang saling terkait, yang masing-masing dihubungkan dengan jaringan-jaringan halaman.

Menurut Hidayat (2010), *website* dapat dibagi berdasarkan sifat dan fungsinya. Jenis *web* berdasarkan sifatnya dibagi menjadi 2, yaitu:

- 1. *Website* statis, merupakan *website* yang konten/isinya tetap atau jarang diubah.
- 2. *Website* dinamis, merupakan *website* yang menyediakan konten atau isi yang dapat diubah.

Sedangkan jenis web berdasarkan fungsinya terbagi atas:

- 1. Personal *website*, yang berisi informasi pribadi seseorang.
- 2. Commercial *website*, yang dimiliki oleh sebuah perusahaan yang bersifat bisnis.
- 3. Government *website*, yang dimiliki oleh instansi pemerintahan, pendidikan yang bertujuan memberikan layanan kepada pengguna.

Non-profit organisasi *website*, yang dimiliki oleh organisasi yang bersifat nonprofit atau tidak bersifat bisnis.

#### <span id="page-24-0"></span>**2.7. Promosi**

Promosi berasal dari kata promote dalam bahasa Inggris yang diartikan sebagai mengembangkan atau meningkatkan. Promosi merupakan salah satu komponen dari bauran pemasaran (*marketing mix*). Promosi dapat juga diartikan sebagai upaya untuk memberitahukan atau menawarkan produk atau jasa pada dengan tujuan menarik calon konsumen untuk membeli atau mengkonsumsinya. Dengan adanya promosi produsen atau distributor mengharapkan kenaikannya angka penjualan. Fungsi promosi dalam bauran pemasaran adalah untuk mencapai berbagai tujuan komunikasi dengan konsumen. Dimuat dalam jurnal Denny Daud bahwa menurut Babin (2011) Promosi merupakan fungsi komunikasi dari perusahaan yang bertanggung jawab menginformasikan dan membujuk atau mengajak pembeli.

#### <span id="page-25-0"></span>**2.8. Komponen** *Website* **Promosi**

1. Target pemirsa

Menentukan sasaran permisa yang ditargetkan seperti kebutuhan mereka, keinginan, tingkat pengetahuan, tujuan, dan masih banyak lagi. Hal tersebut sangat penting dalam pembuatan *website* yang efektif sebagai media promosi.

2. Inti pesan

Memberikan pesan proporsi nilai dari sebuah *website* dengan cara yang jelas dan menarik. Pada dasarnya pesan yang diberikan kepada pelanggan adalah pesan dari sudut pandang pelanggan kenapa orang-orang melakukan bisnis dengan sebuah perusahaan.

3. Struktur *site*

 Secara intuitif website harus dalam urutan yang benar A, B, C, lalu D, yang mengarah ke E. Sebuah situs *web* yang baik dirancang khusus agar terarur setiap langkah demi langkah sehingga tidak membingungkan pelanggan.

4. Ajakan untuk bertindak

 Website promosi yang baik bisa meminta seorang pengunjung situs untuk mengambil langkah membeli, banyak dari mereka akan tertarik dan mengambil apa yang ditawarkan didalam *website*.

5. Informasi kontak

 Relasi kepada pelanggan juga bisa dibangun pada saat berinteraksi dengan pelanggan karena pada saat itu perusahaan bisa melakukan komunikasi secara langsung dengan pelanggan. Dengan melakukan interaksi kepada pelanggan, perusahaan secara tidak langsung akan membangun relasi yang baik dengan pelanggan.

6. Desain menarik

 Fungsi desain yaitu untuk membangun kredibilitas dan menarik penggunjung untuk membaca setiap banner yang ditampilkan didalam *website.* 

IINIVERSITAS

## <span id="page-26-0"></span>**2.9. Perhitungan Kayu**

Menurut ketetapan SNI 7533.2:2011 Standar ini digunakan untuk pedoman pengukuran kayu bundar (Log) . Berikut ini terdapat 4 kelompok perhitungan ukuran terhadap kayu bundar yaitu :

1. Kelompok panjang < 1 m

Ik =  $(0,7854 \times d^2 \times p)/10.000$ 

2. Kelompok panjang 1,00 m - 1,50 m

Ik = 0,7854 x (1,0134du + 0,3537)<sup>2</sup> x p) / 10.000

3. Kelompok panjang 1,60 m - 3,00 m

Ik = 0,7854 x (1,0223du + 0,7962)<sup>2</sup> x p) / 10.000

4. Kelompok panjang 3,10 m - 4,00 m

 $lk = 0.7854 \times (1.0220du + 1.2534)^2 \times p) / 10.000$ 

5. Kelompok panjang 4,10 m - 5,00 m

$$
Ik = 0,7854 \times (1,0171 du + 1,8493)^2 \times p) / 10.000
$$

Keterangan :

du = diameter rata-rataa kayu bundar, dinyatakan dalam cm

d = diameter kayu bundar, dinyatakan dalam cm

 $P =$  panjang kayu bulat, dalam m.

#### <span id="page-27-0"></span>**2.10.** *Business Process Model and Notation* **(BPMN)**

*Business Process Model and Notation* (BPMN) merupakan permodelan sebuah proses bisnis yang dinotasikan dalam bentuk grafis. Tujuan utama dari BPMN adalah untuk menyediakan suatu notasi yang mudah dipahami oleh semua pengguna bisnis, mulai dari bisnis analis yang membuat draft awal dari proses, para pengembang teknis yang bertanggung jawab untuk menerapkan teknologi yang akan melakukan proses-proses tersebut, hingga kepada orang-orang bisnis yang akan mengelola dan memantau proses mereka. (Brainmatics, 2018)

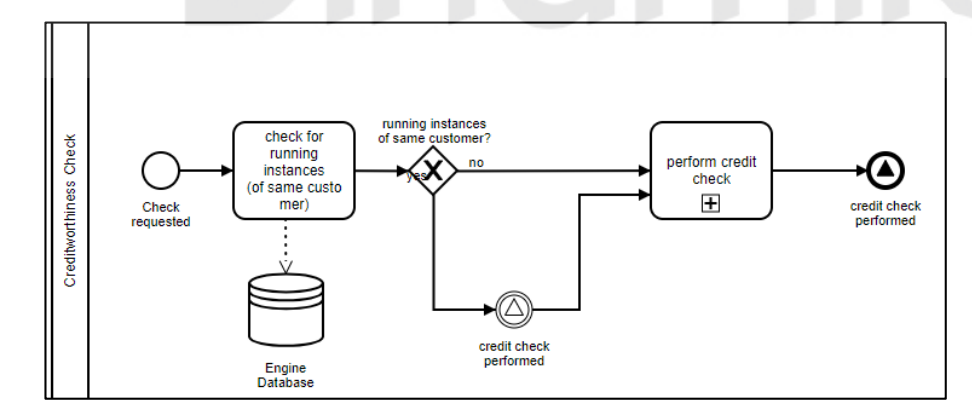

Gambar 2. 1 Contoh BPMN

#### <span id="page-27-2"></span><span id="page-27-1"></span>**2.11.** *System Development Life Cycle* **(SDLC)**

*System Development Life Cycle* (SDLC) ialah proses untuk memahami bagaimana sebuah sistem informasi dapat mendukung kebutuhan bisnis dengan merancang suatu sistem, membangun sistem tersebut, dan menyampaikannya kepada pengguna.

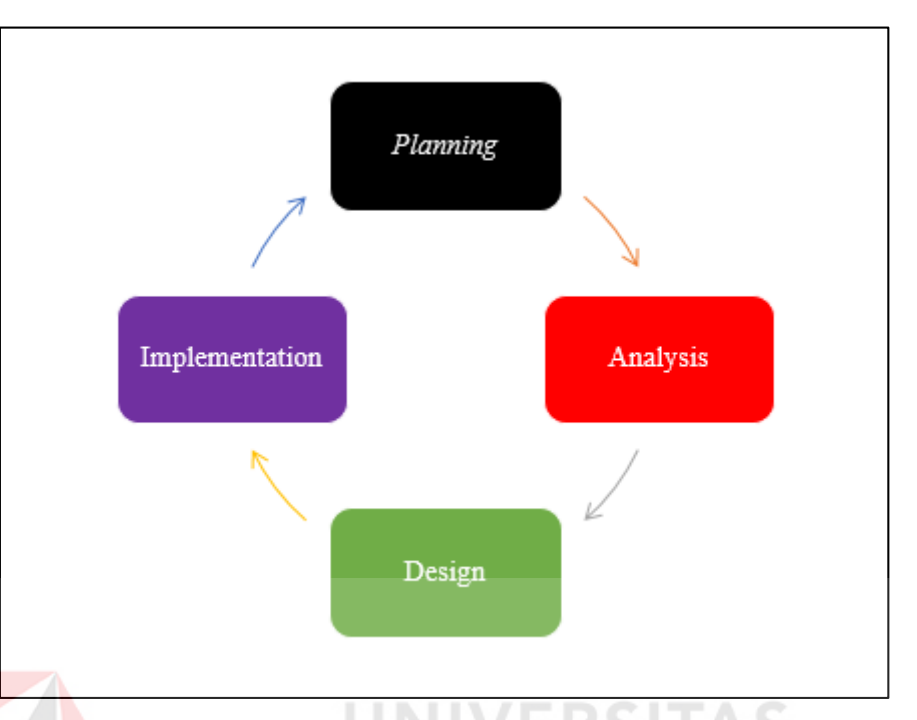

Gambar 2. 2 Tahapan Dasar SDLC

<span id="page-28-0"></span>SDLC memiliki empat fase dasar, yaitu *planning*, *analysis*, *design*, dan *implemention* yang dimana tiap fase tersebut terdiri dari serangkaian langkah yang menggunakan cara tertentu dalam menghasilkan tujuan yang ingin dicapai. Berikut penjelasan dari tiap fase:

a. Identifikasi (*Planning*)

Fase *planning*, merupakan proses dasar dalam memahami mengapa sistem informasi harus dibangun dan menentukan bagaimana proyek akan dibangun.

b. Analisa (*Analysis*)

Fase *analysis*, merupakan jawaban dari pertanyaan siapa yang akan menggunakan sistem, apa yang akan dilakukan oleh sistem, dan dimana serta kapan sistem tersebut akan digunakan. Pada fase ini perlu menginvestigasi sistem yang telah ada sebelumnya, mengidentifikasi peluang untuk perbaikan dan mengembangkan konsep yang baru untuk sistem yang akan dibuat.

c. Desain (*Design*)

Fase *design*, ialah fase untuk menentukan bagaimana sistem akan beroperasi, dalam hal ini antara lain perangkat keras (*hardware*), perangkat lunak (software), infrastruktur jaringan (*user interface*), form dan laporan (basis data dan file yang dibutuhkan aplikasi).

d. Implementasi (*Implementation*)

Fase *implementation*, ialah fase akhir dari SDLC yaitu pada saat sistem selesai dibuat. Implementasi pada fase ini paling banyak mengambil perhatian karena dalam keseluruhan sistem, tahap implementasi, adalah tahap yang paling banyak memakan waktu serta biaya karena mencoba keseluruhan sistem.

#### **BAB III**

#### **METODOLOGI PENELITIAN**

#### <span id="page-30-1"></span><span id="page-30-0"></span>**3.1. Analisis Kebutuhan Sistem**

Tahapan analisis dan perancangan ini dimulai dengan mengidentifikasi masalah yang dilakukan melalui wawancara dengan perwakilan dari PT. Surabaya Trading Industri. Dengan tahapan ini permasalahan yang teridentifikasi dianalisis untuk menghasilkan kebutuhan pengguna yang berupa kebutuhan fungsional dan non-fungsional.

#### <span id="page-30-2"></span>**3.1.1 Identifikasi Masalah**

Dalam tahap ini identifikasi permasalahan dilakukan setelah proses wawancara dan observasi.

1. Metode Pengamatan Langsung (*Observasi*)

Dalam hal ini penulis melakukan riset secara langsung sehingga diperoleh gambaran dan pedoman mengenai penjualan yang dilakukan oleh PT.Surabaya Trading Industri.

2. Metode Wawancara (*Interview*)

Dalam penulisan tugas akhir ini, untuk mendapatkan informasi secara lengkap maka penulis melakukan suatu metode tanya jawab kepada Bapak Phillip Gunawan selaku direktur PT.Surabaya Trading Industri khusus mengenai semua kegiatan dalam sistem yang berhubungan dengan penjualan kayu olahraga pada PT. Surabaya Tradng Industri.

3. Metode Studi Pustaka (*Library Research*)

Selain melakukan kegiatan diatas penulis juga melakukan studi kepustakaan melalui literatur-literatur atau referensi-referensi yang ada diperpustakaan Universitas Dinamika maupun diperpustakaan lainnya. Untuk tabel L 3.1 Masalah, Dampak, dan Solusi dapat dilihat dalam lampiran 3.

#### <span id="page-31-0"></span>**3.1.2 Analisis Kebutuhan Pengguna**

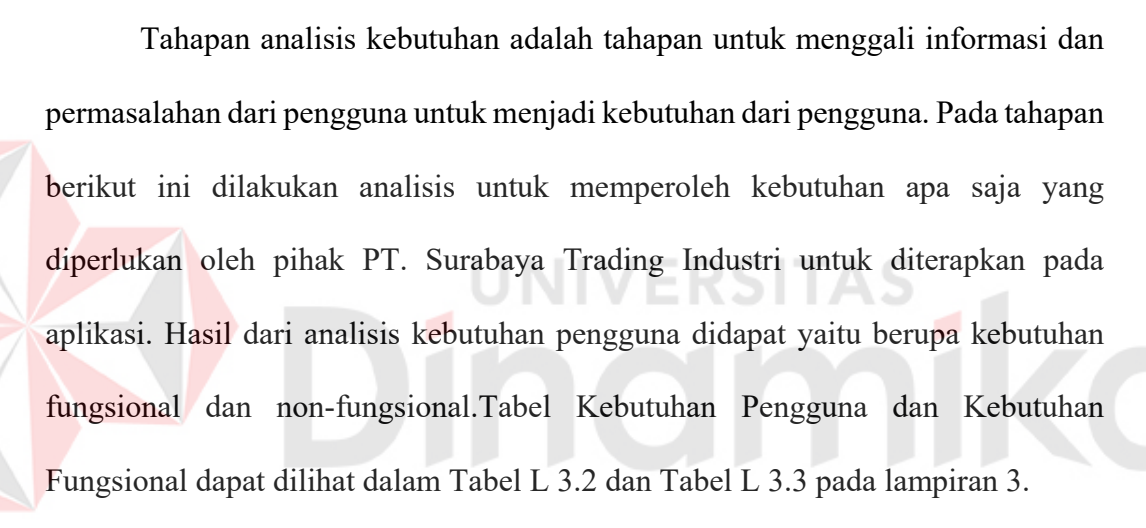

#### <span id="page-31-1"></span>**3.1.3 Identifikasi Data**

Setelah dilakukan identifikasi masalah dan identifikasi pengguna, maka selanjutnya akan dilakukan identifikasi data. Pada aplikasi ini akan dibutuhkan data sebagai berikut :

- a. Data *User*.
- b. Data *Inventory*.
- c. Data *User*.
- d. Data *Size*.
- e. Data Ongkir.
- f. Data Stok awal.

#### <span id="page-32-0"></span>**3.2. Perancangan Sistem**

Tahapan desain sistem ini merupakan tahapan merancang desain sistem berdasarkan hasil analisa kebutuhan sebelumnya. Tahapan yang dilakukan seperti membuat rancangan arsitektur, diagram *Input-Process-Output* (IPO), *system flowchart*, *context diagram*, diagram jenjang, *data flow diagram*, *conceptual data modal* (CDM), dan *physical data model* (PDM). Hasil perancangan sistem berupa rancangan basis data dan desain *input output form* aplikasi.

#### <span id="page-32-1"></span>**3.2.1 Permodelan Proses Bisnis**

Berdasarkan proses yang sudah diperoleh dari tahapan sebelumnya, dibuatkan permodelan proses bisnis yang baru dalam bentuk notasi model dapat dilihat gambar L 3.1 terdapat pada Lampiran 3.

#### <span id="page-32-2"></span>**3.2.2 Rancangan Arsitektur**

Desain arsitektur merupakan gambaran dari hubungan seluruh komponen arsitektur yang terdapat pada aplikasi yang dibangun. Rancangan dapat diliat pada gambar L 3.2 pada lampiran 3.

#### <span id="page-32-3"></span>**3.2.3 Diagram** *Input-Process-Output* **(IPO)**

Perancangan selanjutnya dilanjutkan dengan mendesain diagram IPO. Diagram IPO menggambarkan tentang apa saja masukan yang dibutuhkan, proses yang dilakukan, dan keluaran yang dihasilkan oleh aplikasi sistem informasi penjualan pada PT. Surabaya Trading Industri.

Diagram IPO yang dirancang memuat seluruh proses yang ada pada aplikasi, mulai dari pengelolaan data *User*, Data kayu, Data pelanggan, Data ukuran, dan laporan. Pengelolaan data *master* merupakan proses menambah, mengubah, dan/atau menghapus data (barang, ukuran, pelanggan dan *user*) agar menjadi data *master* yang dapat digunakan pada proses lainnya. Proses penjualan 2 proses yaitu proses penjualan dan pemesanan. Proses laporan merupakan proses pembuatan laporan yang didasarkan pada hasil *output* (daftar kayu dan daftar pelanggan) dari proses-proses pemesanan dan penjualan. Diagram IPO dapat dilihat pada Gambar L 3.3 pada Lampiran 3.

Bagian – bagian dari IPO diatas penulis menguraikan menjadi 10 Bagian System Flow sebagai berikut :

#### **A.** *System Flow* **Master Kayu**

Admin mengisi *form* data barang yang ada di perusahaan pada sistem. Setelah semua data telah terisi, sistem akan menyimpan data ke dalam *database*. Apabila ada perubahan yang diperlukan kasir dapat mengubah atau menghapus data yang lama ke data yang baru. Setelah semua data diisikan, sistem akan memperbaharui data pada *database*. *System Flow* master kayu dapat dilihat pada Gambar L 3.4 pada Lampiran 3.

#### **B.** *System Flow* **Data master ukuran**

Admin mengisi *form* data ukuran yang ada di perusahaan pada sistem. Setelah semua data telah terisi, sistem akan menyimpan data ke dalam *database*. Apabila ada perubahan yang diperlukan admin dapat mengubah atau menghapus data yang lama ke data yang baru. Setelah semua data diisikan, sistem akan memperbaharui data pada *database*. *System Flow* data master ukuran dapat dilihat pada gambar L 3.5 pada Lampiran 3.

#### **C.** *System Flow* **Data Master User**

Admin mengisi *form* data user yang ada di perusahaan pada sistem. Setelah semua data telah terisi, sistem akan menyimpan data ke dalam *database*. Apabila ada perubahan yang diperlukan admin dapat mengubah atau menghapus data yang lama ke data yang baru. Setelah semua data diisikan, sistem akan memperbaharui data pada *database*. *System Flow* data master user dapat dilihat pada gambar 3.6 L pada Lampiran 3.

#### **D.** *System Flow* **Data Master Pelanggan**

Pelanggan mengisi *form* pendaftaran data *customer*. Setelah semua data telah terisi, sistem akan menyimpan data ke dalam *database*. Apabila ada perubahan yang diperlukan pelanggan dapat mengubah data yang lama ke data yang baru. Admin juga dapat menghapus data pelanggan. Setelah semua data diisikan, sistem akan memperbaharui data pada *database*. *System Flow* data master pelanggan dapat dilihat pada gambar L 3.7 pada Lampiran 3.

#### **E***. System Flow* **Data Master Ongkos Kirim**

Admin mengisi *form* data ongkos kirim yang ada di perusahaan pada sistem. Setelah semua data telah terisi, sistem akan menyimpan data ke dalam *database*. Apabila ada perubahan yang diperlukan admin dapat mengubah atau menghapus data yang lama ke data yang baru. Setelah semua data diisikan, sistem akan memperbaharui data pada *database*. *System Flow* data master ongkos kirim dapat dilihat pada gambar L 3.8 pada Lampiran 3.

#### **F***. System Flow* **Penyajian Informasi**

Data kayu dan ongkos kirim yang ada pada *database* akan ditampilkan pada halaman awal *website* untuk mempermudah informasi terbaru kepada pelanggan. *System Flow* penyajian informasi dapat dilihat pada gambar L 3.9 pada Lampiran

**G***. System Flow* **Jasa** 

3.

Pelanggan mengisi *form* data jasa barang apa saja yang diinginkan. Perusahaan akan mengolah bahan mentah menjadi barang jadi yang sesuai dengan form yang telah diisikan pelanggan. Setelah semua pemotongan selesai, admin akan mengirimkan rekapitulasi produksi dari pihak produksi kepada pelanggan. Kemudian *invoice* akan diberikan kepada pelanggan untuk proses pembayaran. *System Flow* jasa dapat dilihat pada gambar L 3.10 pada Lampiran 3.

#### **H***. System Flow* **Penjualan**

Pelanggan mengisi data barang apa saja yang diinginkan untuk dibeli. Sistem akan memberikan *output* berupa *invoice* kemudian menunggu proses lanjutan yaitu proses. *System Flow* penjualan dapat dilihat pada gambar L 3.11 pada Lampiran 3.

#### **I***. System Flow* **Pembayaran**

Setelah **p**elanggan melakukan jasa atau pembelian proses berikutnya yaitu melakukan pembayaran dimulai dari imput bukti pembayaran lalu admin akan mengecek sesuai atau tidaknya bukti pembayaran tersebut dengan nominal yang telah tercatat oleh sistem. *System Flow* pembayaran dapat dilihat pada gambar L 3.12 pada Lampiran 3.

#### **J***. System Flow* **Pengiriman**

Admin akan memperbaharui data pengiriman yang telah diantaran kedalam sistem. Sistem akan menampilkan data pemesanan dengan status yang telah diperbaharui sebelumnya. *System Flow* pengiriman dapat dilihat pada gambar L 3.13 pada Lampiran 3.

#### <span id="page-36-0"></span>**3.2.4** *Data Flow Diagram* **(DFD)**

*Data Flow Diagram* (DFD) atau Diagram Aliran Data adalah representasi visual dari setiap proses atau aliran informasi suatu sistem. DFD menyediakan informasi tentang *input* dan *output* dari setiap entitas dan proses itu sendiri. DFD

dapat berkisar dari tinjauan umum sederhana hingga tampilan proses atau sistem yang rumit dan terperinci. Konteks pada DFD ini terbagi menjadi beberapa bagian, mulai dari *Context Diagram*, Diagram Jenjang, DFD *Level* 0 dan DFD *Level* 1.

#### <span id="page-37-0"></span>*3.2.5 Context Diagram*

*Context Diagram* merupakan tingkatan paling tinggi pada *Data Flow Diagram* (DFD), yang memberikan tinjauan luas sistem informasi dan cara interaksi dengan entitas eksternal. *Context Diagram* merepresentasikan suatu sistem yang menggunakan satu proses untuk mewakili isi keseluruhan sistem. *Context Diagram* dapat dilihat pada gambar L 3.14 pada Lampiran 3.

#### <span id="page-37-1"></span>*3.2.6* **DFD** *Level 0*

# DFD *level* 0 merupakan penjabaran yang lebih rinci dari *context diagram* dan juga memiliki tingkatan-tingkatan (*level*) yang menggambarkan proses yang ada di dalamnya yang digambarkan secara rinci didalam gambar L 3.15 pada Lampiran 3. Dalam DFD level 0 terdapat 3 entitas dan 9 proses yaitu entitas admin, pelanggan, dan direktur. Sedangkan terdapat 9 proses yaitu penggelolaan data master, penyajian informasi, pembelian, pemesanan, pembayaran, pengiriman, laporan, dan produksi.

NIVERSITZ

#### <span id="page-37-2"></span>**3.2.7 DFD** *Level* **1**

Setiap proses dalam DFD *level* 0 yang muncul, dapat diturunkan dan dijelaskan lebih detil menjadi DFD *level* 1. Terdapat 4 DFD *level* 1 yaitu meliputi penggelolaan data master, penjualan, pemesanan, dan pengiriman yang terdapat pada gambar L 3.16 Hingga gambar L 3.19 pada lampiran 3.

#### <span id="page-38-0"></span>**3.2.8** *Conceptual Data Model* **(CDM)**

*Conceptual Data Model* merupakan bagan/model yang merepresentasikan konsep desain data yang distrukturkan dan direlasikan secara aktual pada basis data. Model ini dibuat sebagai bagian dari kebutuhan awal dalam membangun basis data yang terstruktur dengan baik yang disesuaikan dengan kebutuhan bisnis. Dalam rancangan konseptual model data yang dibangun oleh penulis terdapat 9 enitas yaitu m\_inventory, m\_ongkir, m\_user, m\_size, m\_customer, m\_stok\_awal, t sales order header,t production header, dan t invoice header pada aplikasi ditunjukkan pada gambar L 3.20 pada lampiran 3.

#### <span id="page-38-1"></span>**3.2.9** *Phsical Data Model* **(PDM)**

*Physical Data Model* merupakan adalah representasi dari desain data yang akan diimplementasikan dalam sistem manajemen basis data. Model yang terdiri dari struktur tabel, nama, dan nilai kolom serta hubungan di antara tabel ini merupakan konversi yang diolah dan disesuaikan dengan sistem manajemen basis data yang akan digunakan berdasarkan struktur/rancangan dari *Conceptual Data Model* sebelumnya. Gambar L 3.21 pada lampiran 3 terdapat hubungan yang terbentuk dari t\_invoice\_header terhadap m\_inventory, m\_size. Kemudian hubungan terbentuk dari t sales order detail terhadap m inventory, m size, m customer. Untuk hubungan t\_production detail terbentuk dari m\_inventory,

m\_size. Ketiganya merupakan bentuk PDM yang penulis implementasikan pada sistem.

#### <span id="page-39-0"></span>**3.2.10 Perancangan Desain Antarmuka Pengguna**

Mendesain antarmuka pengguna (*User Interface*) adalah proses membuat antarmuka atau tampilan grafis dalam perangkat lunak agar pengguna dapat berinteraksi dengan sistem. Desain antarmuka ini dibagi menjadi 2 bagian yaitu desain *input* dan desain *output*. Desain *input* merupakan desain dari tampilan aplikasi yang memudahkan pengguna untuk memasukkan data ataupun informasi kedalam aplikasi. Desain *output* merupakan desain laporan yang dihasilkan oleh sistem dari proses yang telah dilakukan. Desain Antar muka terdapat pada lampiran 3, meliputi gambar L 3.22. hingga gambar L 3.37.

#### <span id="page-39-1"></span>**3.2.11 Perancangan Uji Coba Sistem**

Setelah dilakukan pembuatan aplikasi, tahapan selanjutnya adalah melakukan pengujian dari aplikasi yang telah dibuat. Pengujian dilakukan menggunakan metode *black-box testing*. Pengujian tersebut bertujuan untuk:

- a. Mengetahui kesalahan yang masih terjadi seperti *defect* terhadap aplikasi yang telah dibuat.
- b. Mengetahui apakah data yang telah diperoleh telah memenuhi persyaratan yang sesuai dengan kebutuhan aplikasi.
- c. Mengetahui apakah output yang dihasilkan dari aplikasi sesuai dengan kebutuhan pengguna.

Dari hasil pengujian yang diperoleh, jika masih terdapat ketidaksesuaian output ataupun kesalahan seperti *defect* maka diperlukan perbaikan pada bagian yang masih terdapat kekurangan. Berikut rancangan uji coba yang dilakukan dari tabel L 3.4 hingga tabel L 3.13 dapat dilihat pada lampiran 3.

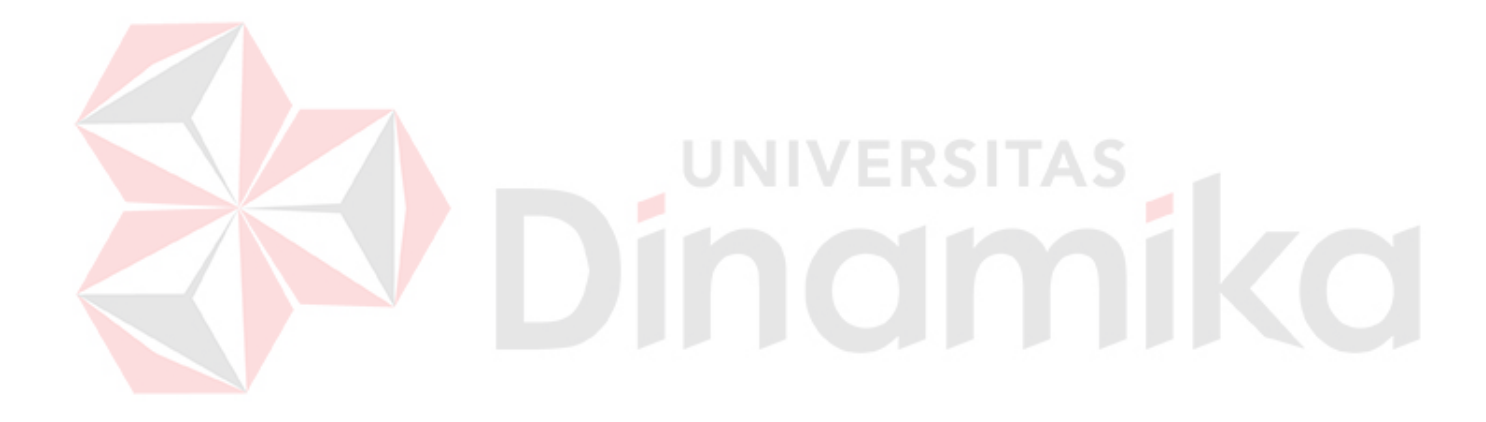

#### **BAB IV**

#### **HASIL DAN PEMBAHASAN**

#### <span id="page-41-1"></span><span id="page-41-0"></span>**4.1 Implementasi**

#### <span id="page-41-2"></span>**4.1.1 Kebutuhan Perangkat Lunak dan Perangkat Keras**

Adapun kebutuhan perangkat lunak (*software*) dan perangkat keras (*hardware*) untuk mengaplikasikan rancang bangun aplikasi manajemen aset berbasis web dari sisi *client* maupun *server* sebagai berikut pada Tabel 4.1

|    | No. Kebutuhan       | <b>Client</b>                         | <b>Server</b>                                              |
|----|---------------------|---------------------------------------|------------------------------------------------------------|
| 1. | Perangkat           | 1. Sistem Operasi:                    | 1. Sistem Operasi: Windows 7,                              |
|    | lunak               | Windows 7                             | <b>Windows Server</b>                                      |
|    | <i>(Software)</i>   | 2. Browser: Google<br>Chrome, Firefox | 2. Database: MySQL,<br>PHPMyAdmin<br>3. Web server: Apache |
| 2. | Perangkat           | 1. Minimal RAM 1                      | 1. Processor: Intel i3                                     |
|    | keras               | <b>GB</b>                             | 2. RAM: 4 GB                                               |
|    | ( <i>Hardware</i> ) |                                       | 3. Memory: 120 GB<br>4. VGA: 128 MB                        |

Tabel 4.1 Kebutuhan *Software* dan *Hardware* 

#### <span id="page-41-3"></span>**4.1.2 Implementasi Sistem**

Pada bab ini dijelaskan mengenai penggunaan dan evaluasi dari rancang bangun sistem informasi penjualan berbasis web. Berikut penjelasan tampilan antar muka (*interface*) yang akan dijelaskan untuk mempermudah pengguna mengenal fitur, cara kerja atau alur dari aplikasi ini. Pada tahap ini merupakan hasil implementasi sistem yang dilakukan oleh penulis.

#### 1. Halaman *Login*

Halaman *login* berfungsi untuk membatasi akses pengguna dalam memakai aplikasi lewat kolom isian *username* dan *password*. Pengguna yang dapat menggunakan aplikasi adalah pelanggan, admin, dan direktur. Dapat dilihat pada gambar 4.1 hingga gambar 4.3 pada lampiran I.

2. Halaman Utama Admin

Setelah *login* maka akan muncul tampilan *dashboard* pada halaman utama. Pada tiap pengguna ditampilkan halaman utama atau *dashboard* yang berbedabeda. *Dashboard* pada admin menampilkan data informasi produk dari perusahaan terjual, jumlah barang terjual, jenis barang, dan total pendapatan yang digambarkan dalam bentuk grafik. Didalam *dasboard* admin terdapat fungsi-fungsi seperti master, *sales*, *production*, dan *report*. ERSITAS

3. Halaman Penjualan

Setelah *customer login* maka akan muncul tampilan halaman utama. Pada tiap halaman utama pelanggan dapat melakukan pembelian maupun pemesanan. Halaman utama pada pelanggan menampilkan data informasi produk dari perusahaan kemudian pelanggan dapat melakukan pembelian dan pemesanan.

4. *Dasboard* admin data penjualan dan pemesanan

*Dashboard* admin pada *sales order* menampilkan daftar penjualan dan pemesanan yang diajukan oleh pelanggan. Daftar penjualan dan pemesanan yang ditampilkan adalah penjualan dan pemesanan yang belum disetujui, diproses ataupun dikirim.

5. Halaman Produksi

Halaman produksi pengadaan aset pada Gambar L 4.42 pada lampiran 4 digunakan oleh admin untuk menambah stok yang akan ditambahkan ke stok *inventory*. Pengguna menambahkan detail *inventory* untuk menambahkan stok baru.

6. Halaman *Generate* Laporan

Halaman *Generate* Laporan aset pada gambar L 4.45 yang terdapat di lampiran 4 digunakan oleh Direktur untuk mengetahui laporan stok, penjualan, pemesanan dan pendapatan. Laporan akan di – *export* kedalam excel.

#### <span id="page-43-0"></span>**4.2 Pengujian Sistem**

Setelah dilakukan implementasi sistem, tahapan selanjutnya adalah melakukan pengujian dari aplikasi yang telah dibuat. Uji coba dilakukan untuk memastikan bahwa aplikasi telah dibuat dengan benar sesuai dengan kebutuhan atau tujuan yang diharapkan. Pengujian dilakukan menggunakan metode *black-box testing* untuk menguji aplikasi dengan melakukan berbagai percobaan untuk membuktikan bahwa aplikasi telah dibuat sesuai dengan tujuan. Berikut ini adalah hasil uji coba sistem yang berdasarkan perancangan uji coba sistem yang sudah dibuat sebelumnya.

1. Uji Coba *Login*

Rancangan uji coba *Login* meliputi validasi data *user*, yang dilakukan oleh admin dan *customer*.

| <b>Test</b><br>Case Id | <b>Test Case Scenario</b> | <i>Input</i>  | <b>Result</b>                   |
|------------------------|---------------------------|---------------|---------------------------------|
| <b>T01</b>             | Cek <i>login</i> dengan   | Username dan  | Berhasil <i>login</i> dan masuk |
|                        | data yang valid           | Password      | pada halaman utama              |
| T <sub>02</sub>        | Cek login dengan          | Username dan  | Notifikasi bahwa login          |
|                        | data yang tidak           | Password yang | gagal                           |
|                        | valid                     | salah         |                                 |

Tabel 4. 2 Hasil Uji Coba Login

Pengguna dengan *username* dan *password* yang *valid* akan diarahkan pada *dashboard* masing-masing sesuai dengan hak aksesnya. Gambar 4.46 ini menampilkan *dashboard* dari admin dan gambar L 4.47 *dasboard* dari *Customer,* setelah berhasil melakukan *login*. Apabila pengguna memasukkan username/password yang tidak *valid*, maka akan muncul pesan *error* pada halaman *login* seperti gambar L 4.57 pada lampiran 4.

2. Uji Coba Data Master *Customer*

Rancangan uji coba menu data master *customer* meliputi penambahan data

*customer*,*edit* data *customer, d*an hapus data *customer* yang dilakukan oleh admin.

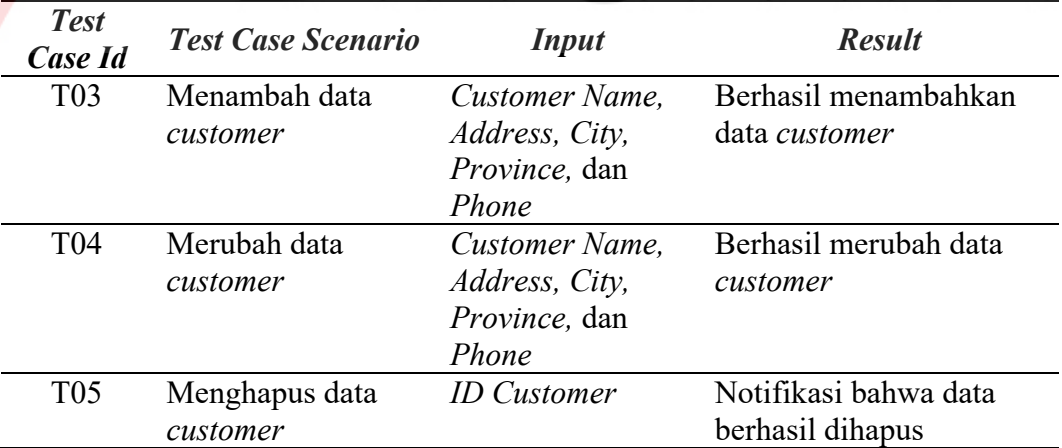

Tabel 4. 3 Hasil Uji Coba Data Master *Customer*

#### 3. Uji Coba Data Master *Size*

Rancangan uji coba menu data master *size* meliputi penambahan data *size*, *edit* data *size, d*an hapus data *size* yang dilakukan oleh admin.

| <b>Test</b><br>Case Id | <b>Test Case Scenario</b> | <b>Input</b>         | <b>Result</b>         |
|------------------------|---------------------------|----------------------|-----------------------|
| T <sub>06</sub>        | Menambah data             | <i>Size Name</i> dan | Berhasil menambahkan  |
|                        | size                      | Kubik                | data size             |
| $\rm T07$              | Merubah data size         | Size Name dan        | Berhasil merubah data |
|                        |                           | Kubik                | size                  |
| <b>T08</b>             | Menghapus data            | ID Size              | Notifikasi bahwa data |
|                        | size                      |                      | berhasil dihapus      |

Tabel 4. 4 Hasil Uji Coba Data Master *Size*

4. Uji Coba Data Master *Inventory*

Rancangan uji coba menu data master *Inventory* meliputi penambahan data *inventory*, *edit* data *inventory, d*an hapus data *inventory* yang dilakukan oleh admin.

| <b>Test</b><br>Case Id | <b>Test Case Scenario</b> | <b>Input</b>           | <b>Result</b>         |
|------------------------|---------------------------|------------------------|-----------------------|
| T <sub>09</sub>        | Menambah data             | <b>Inventory Name,</b> | Berhasil menambahkan  |
|                        | inventory                 | Size, Harga Jual,      | data <i>inventory</i> |
|                        |                           | Harga Jasa,            |                       |
|                        |                           | Gambar                 |                       |
| T <sub>10</sub>        | Merubah data              | Inventory Name,        | Berhasil merubah data |
|                        | inventory                 | Size, Harga Jual,      | inventory             |
|                        |                           | Harga Jasa,            |                       |
|                        |                           | Gambar                 |                       |
| <b>T11</b>             | Menghapus data            | <b>ID</b> Inventory    | Notifikasi bahwa data |
|                        | inventory                 |                        | berhasil dihapus      |

Tabel 4. 5 Hasil Uji Coba Data Master *Inventory*

5. Uji Coba Data Master Stok

Rancangan uji coba menu data master stok meliputi penambahan data stok,

*edit* data stok*, d*an hapus data stok yang dilakukan oleh admin.

| <b>Test</b><br>Case Id | <b>Test Case Scenario</b> | <b>Input</b>            | <b>Result</b>          |
|------------------------|---------------------------|-------------------------|------------------------|
| T <sub>12</sub>        | Menambah data             | <b>Inventory Stok</b> , | Berhasil menambahkan   |
|                        | stok                      | Jumlah Stok,            | data stok              |
|                        |                           | Bulan, Tahun            |                        |
| T13                    | Merubah data stok         | <b>Inventory Stok</b> , | Berhasil merubah data  |
|                        |                           | Jumlah Stok,            | stok                   |
|                        |                           | Bulan, Tahun            |                        |
| T14                    | Transfer data stok        | Bulan dan Tahun         | Berhasil transfer data |
|                        |                           |                         | stok                   |

Tabel 4. 6 Hasil Uji Coba Data Master Stok

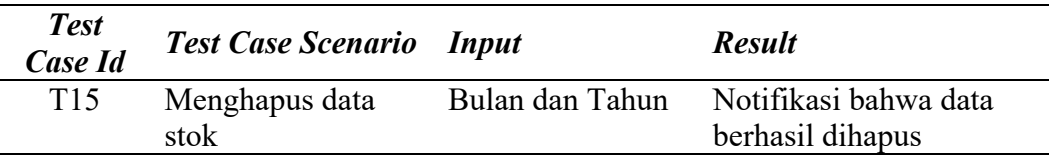

6. Uji Coba Data Master *User*

Rancangan uji coba menu data master *user* meliputi penambahan data *user*,

*edit* data *user, d*an hapus data *user* yang dilakukan oleh admin.

Tabel 4. 7 Hasil Uji Coba Data Master *Customer*

| <b>Test</b><br>Case Id | <b>Test Case Scenario</b>                | <b>Input</b>   | <b>Result</b>         |
|------------------------|------------------------------------------|----------------|-----------------------|
| T <sub>16</sub>        | Menambah data                            | User Name,     | Berhasil menambahkan  |
|                        | User                                     | Password, User | data User             |
|                        |                                          | Level          |                       |
| T17                    | Merubah data User                        | User Name.     | Berhasil merubah data |
|                        |                                          | Password, User | User                  |
|                        |                                          | Level          |                       |
| T <sub>18</sub>        | Menghapus data                           | ID User        | Notifikasi bahwa data |
|                        | User                                     |                | berhasil dihapus      |
|                        | III. Calce Maure Democran and Denisiated |                |                       |

7. Uji Coba Menu Pemesanan dan Penjualan

Rancangan uji coba menu pemesanan dan penjualan kayu meliputi penambahan kayu yang dipilih oleh palanggan dan jumlah yang diinginkan oleh pelanggan.

Tabel 4. 8 Rancangan Uji Coba Menu Pemesanan dan Penjualan

| <b>Test</b><br>Case Id | <b>Test Case Scenario</b>                                          | <i>Input</i>                           | <b>Expected Result</b>                                                                                                    |
|------------------------|--------------------------------------------------------------------|----------------------------------------|----------------------------------------------------------------------------------------------------|
| T <sub>19</sub>        | Menambah<br>pembelian dan<br>pemesanan kayu                        | Data <i>inventory</i> ,<br>data ongkir | Berhasil menambahkan<br>barang yang diinginkan<br>(Gambar L 4.73 dan<br>gambar L 4.74) pada<br>lampiran 4.                  |
| T <sub>20</sub>        | Pembelian dan<br>pemesanan kayu<br>tercatat didalam list<br>order. | Data pembelian<br>dan pemesanan        | Menampilkan data<br>pembelian dan<br>pemesanan untuk<br>menambahkan bukti<br>pembayaran (Gambar L<br>4.75) pada lampiran 4. |
| T21                    | Mengungah bukti<br>pembayaran                                      | Bukti pembayan                         | Berhasil mengungah<br>bukti pembayaran dan<br>menunggu untuk                                                                |

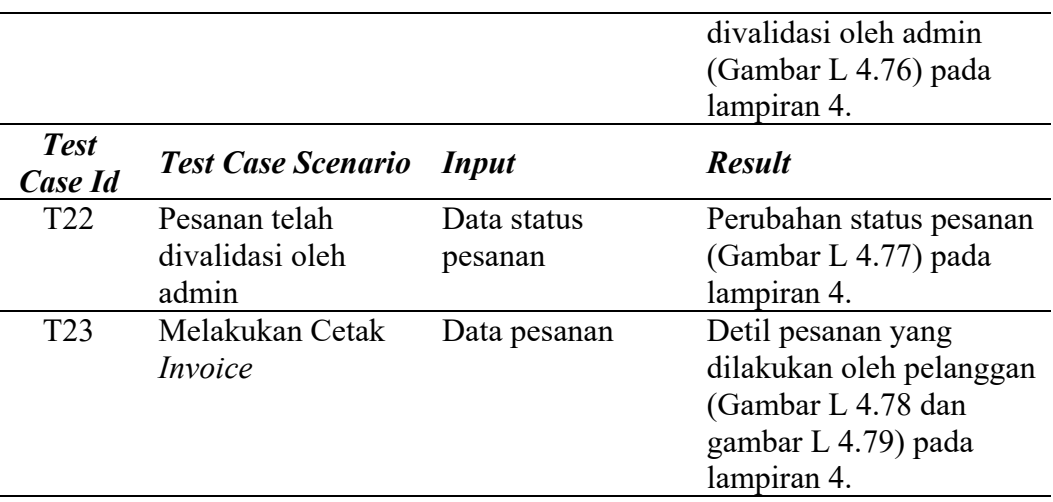

8. Uji Coba Menu *Sales Order*

Rancangan uji coba menu peminjaman aset meliputi penambahan pengajuan peminjaman aset dan penambahan data pengembalian aset.

|  | <b>Test</b><br><b>Case Id</b> | <b>Test Case Scenario</b> | <b>Input</b>            | <b>Result</b>              |
|--|-------------------------------|---------------------------|-------------------------|----------------------------|
|  | T <sub>24</sub>               | Melihat<br>detil          | Data <i>inventory</i> , | Berhasil membuka detail    |
|  |                               | atau<br>pemesanan         | data penjualan,         | penjualan atau             |
|  |                               | penjualan kayu            | data pemesanan          | pemesanan (Gambar L        |
|  |                               |                           |                         | 4.72) pada lampiran 4.     |
|  | T <sub>25</sub>               | Mengunduh bukti           | Bukti pembayaran        | Gambar bukti               |
|  |                               | pembayaran                |                         | pembayaran yang telah      |
|  |                               |                           |                         | diungah oleh pelanggan     |
|  |                               |                           |                         | dan dicek oleh admin       |
|  |                               |                           |                         | dilanjutkan mengubah       |
|  |                               |                           |                         | status pesanan (Gambar     |
|  |                               |                           |                         | $L$ 4.73) pada lampiran 4. |
|  | T <sub>26</sub>               | <i>Update</i> status      | Data pemesanan,         | Berhasil merubah status    |
|  |                               | pemesanan                 | data penjualan,         | pesanan (Gambar L 4.74)    |
|  |                               |                           | status pesanan          | pada lampiran 4.           |
|  | T27                           | Menghapus data            | Data pesanan            | Notifikasi peringatan      |
|  |                               | pesanan                   |                         | data berhasil dihapus      |
|  |                               |                           |                         | (Gambar L 4.75) pada       |
|  |                               |                           |                         | lampiran 4.                |

Tabel 4. 9 Hasil Uji Coba Menu *Sales Order*

#### *9.* Uji Coba Menu *Production*

Rancangan uji coba menu produksi meliputi penambahan stok *inventory*.

Tabel 4. 10 Hasil Uji Coba Menu *Production*

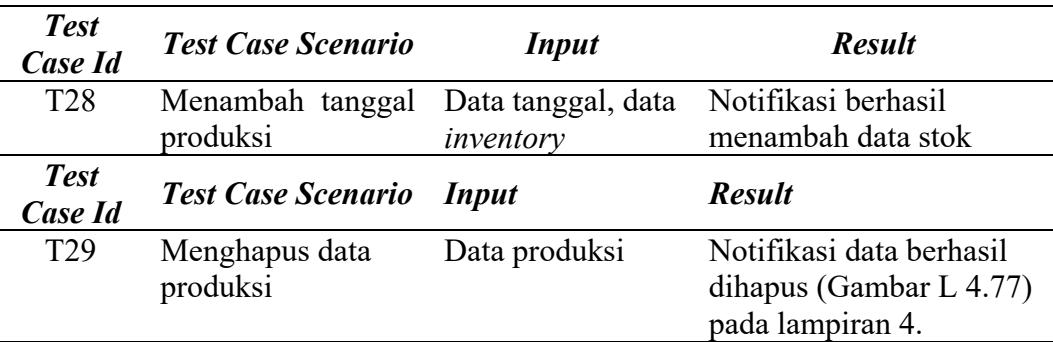

10. Uji Coba Menu Laporan

Rancangan uji coba menu laporan ini digunakan untuk memastikan fungsi tersebut dapat menampilkan laporan sesuai dengan periode dan jenis laporan yang dipilih.

Tabel 4. 11 Hasil Uji Coba Menu Laporan

| <b>Test</b><br><b>Case Id</b> | <b>Test Case Scenario</b> | <b>Input</b>   | <b>Result</b>            |
|-------------------------------|---------------------------|----------------|--------------------------|
| <b>T30</b>                    | Memilih <i>filter</i>     | Data periode   | Menampilkan laporan      |
|                               | laporan stok              | laporan, jenis | sesuai dengan periode    |
|                               |                           | laporan        | yang ditentukan (Gambar  |
|                               |                           |                | L 4.87) pada lampiran 4. |
| T31                           | Memilih filter            | Data periode   | Menampilkan laporan      |
|                               | laporan invoice           | laporan, jenis | sesuai dengan periode    |
|                               |                           | laporan        | yang ditentukan (Gambar  |
|                               |                           |                | L 4.88 dan gambar L      |
|                               |                           |                | 4.89) pada lampiran 4.   |

#### **BAB V**

#### **PENUTUP**

#### <span id="page-49-1"></span><span id="page-49-0"></span>**5.1. Kesimpulan**

Berdasarkan hasil implementasi dan pengujian yang telah dilakukan pada sistem informasi penjualan pada PT. Surabaya Trading Industri, maka dapat disimpulkan bahwa:

- 1. Aplikasi memiliki halaman informasi perusahaan dan produk sebagai media promosi.
- 2. Aplikasi memiliki fitur pembelian dan pemesanan kayu sehingga pelanggan PT. Surabaya Trading Industri untuk melakukan pembelian dan pemesanan kayu tidak harus datang ke lokasi.
- 3. Aplikasi memiliki fitur pencatatan data pesanan, pembuatan laporan, dan pembuatan nota otomatis.
- 4. Aplikasi memiliki fitur pengolahan dokumen sehingga proses pemenuhan pemesanan dan penataan arsip tertata dengan baik.

#### <span id="page-49-2"></span>**5.2 Saran**

Adapun beberapa saran yang dapat ditambahkan untuk pengembangan aplikasi ini adalah sebagai berikut.

1. Aplikasi dapat dikembangkan hingga pada proses/fungsi bisnis yang lain (manajemen keuangan,sistem produksi).

- 2. Tampilan antarmuka dibuat lebih mudah digunakan (*user friendly*), lebih *responsive* di semua perangkat, dan mudah dipahami oleh pengguna.
- 3. Aplikasi dapat dikembangkan dengan melakukan evaluasi sistem yang mendalam dan ditambahkan proses/fungsi lainnya

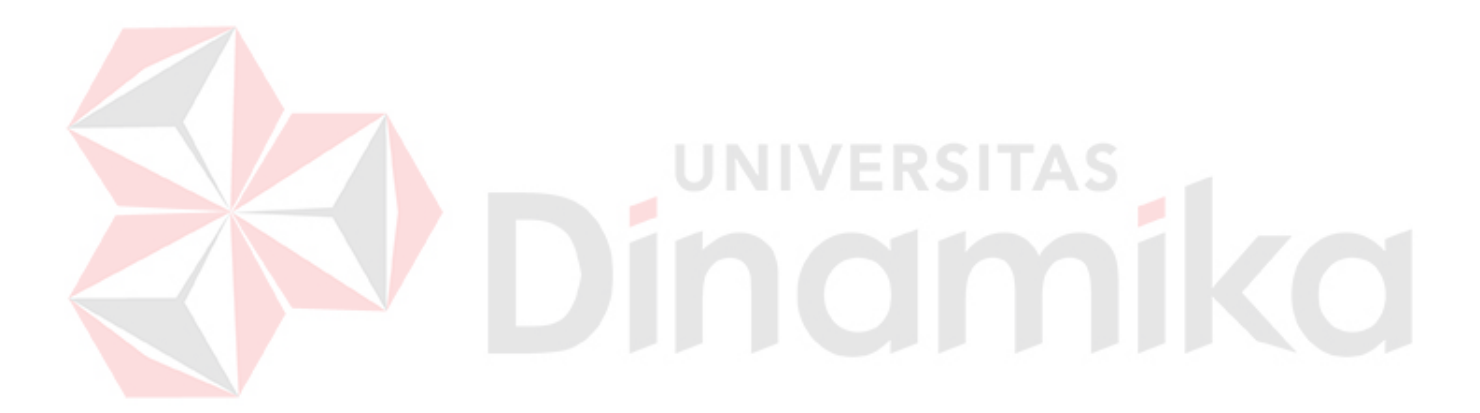

#### <span id="page-51-0"></span>**DAFTAR PUSTAKA**

Apriyanto, N. C. (2011). Sistem Informasi Penjualan Arloji Berbasis Web Pada CV. Sinar Terang Semarang. *Pusat Perpustakaan UIN*, 8.

Babin. (2011). *Menjelajahi Riset Pemasaran.* Jakarta: Salemba Empat.

- Bangerter, J. (2017, Juli 6). *Data Flow Diagram Symbols, Types, and Tips*. Dipetik Maret 12, 2019, dari Lucidchart: https://www.lucidchart.com/blog/dataflow-diagram-tutorial
- Brainmatics. (t.thn.). *Business Process Model and Notation (BPMN)*. Dipetik November 9, 2018, dari http://brainmatics.com/business-process-modeland-notation-bpmn/
- Christensen, E. (2017, Maret 16). *Diagrams for Dummies: A BPMN Tutorial*. Dipetik Maret 12, 2019, dari Lucidchart: https://www.lucidchart.com/blog/diagrams-for-dummies-a-BPMN-tutorial

Dennis, A., Wixom, B. H., & Roth, R. M. (2012). *System Analyst and Design Fifth Edition.* John Wiley & Sons, Inc.

- Feldman, M., & Libman, A. (2011). *Crash Course in Accounting and Financial Statement Analysis, Second Edition.* Hoboken, New Jersey: John Wiley & Sons, Inc.
- Hidayat, R. (2010). *Cara Praktis Membangun Website Gratis : Pengertian.* Jakarta: PT Elex Media Komputindo Kompas, Gramedia.
- Indrijani. (2009). analisis dan perancangan sistem penjualan berbasis web pada PT. Sarang Imitasi. *Pusat Perpustakaan UIN*, 12.
- Jogiyanto. (2009). *Analisis dan Desain Sistem Informasi.* Yogyakarta: Penerbit Andi.

Jogiyanto. (2009). *Sistem Informasi Manajemen.* Yogyakarta: Penerbit Andi.

Kotler, K. (2012). *Manajemen Pemasaran. Edisi 12.* Jakarta: Erlangga.

- Mulyadi. (2010). *Sistem Akuntansi, Edisi ke-3, Cetakan ke-5.* Jakarta: Penerbit Salemba Empat.
- Mulyanto, A. (2009). *Sistem Informasi Konsep dan Aplikasi.* Yogyakarta: Pustaka Pelajar.
- Nasional, B. S. (2011). Kayu bundar Bagian 2: Pengukuran dan tabel isi. *SNI 7533.2:2011*, 7-8.
- Simamora, H. (2010). *Manajemen Sumber Daya Manusia.* Jakarta: Gramedia.
- Soemarso. (2009). *Akuntansi Suatu Pengantar. Buku ke 2. Edisi 5.* Jakarta: Salemba Empat.
- Sugiama, A. G. (2014). *Diktat Sistem Operasi dan Pemeliharaan.Bandung.* Bandung.
- suroto, H. l. (2016, 08 28). *7 Komponen Efektif Desain Website Dan Pemasaran*. Diambil kembali dari Gomarketingstrategic: https://www.gomarketingstrategic.com/7-komponen-efektif-desainwebsite-dan-pemasaran/ V ENDI

Susanto, A. (2009). *Sistem Informasi Akuntansi.* Bandung: Lingga Jaya.

Sutarman. (2009). *Pengantar teknologi Informasi.* Jakarta: Bumi Aksara.